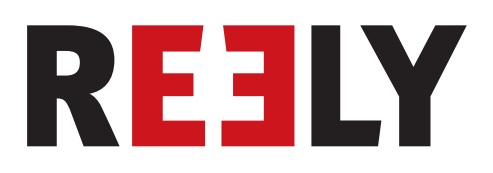

# **<sup><b>** $E$ **</sup>** Urządzenie zdalnego sterowania "HT-6"</sup> **2,4 GHz**

**Nr. zam. 1310037**

# Spis treści

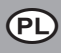

### Strona

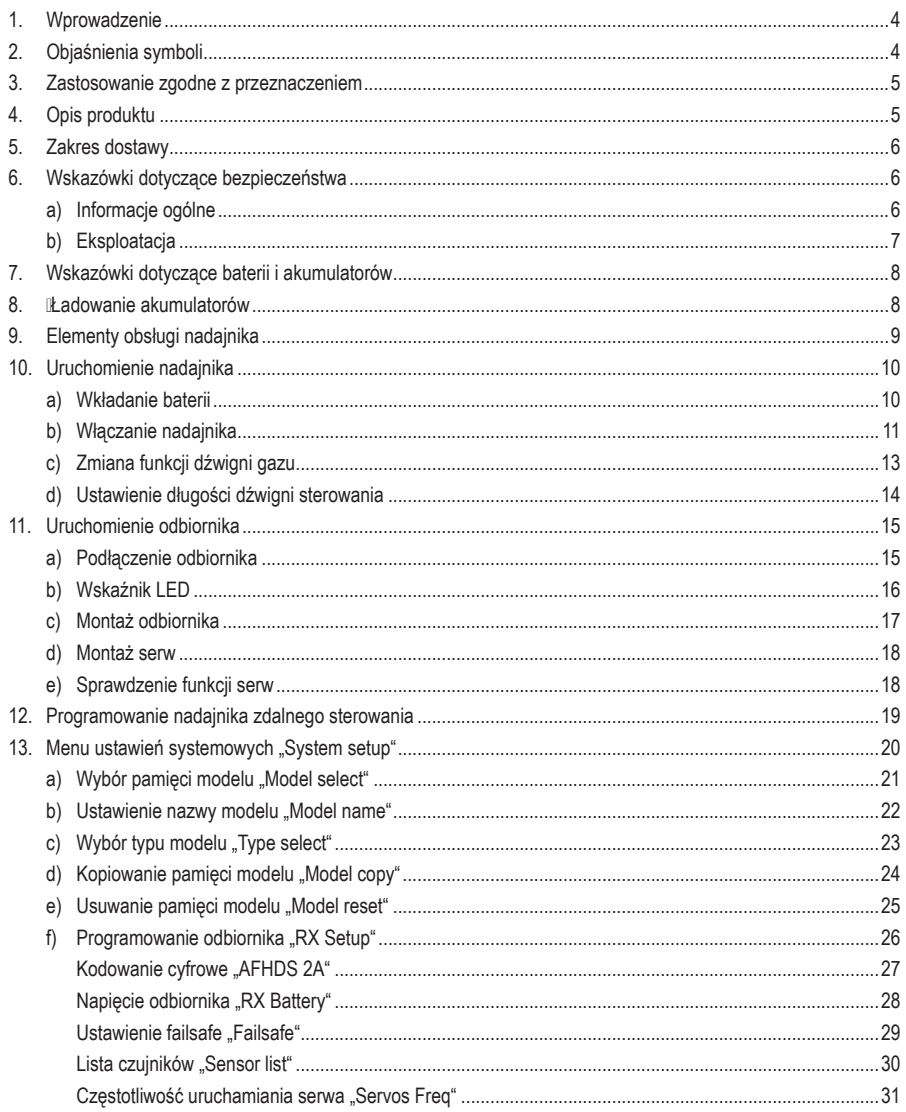

### Strona

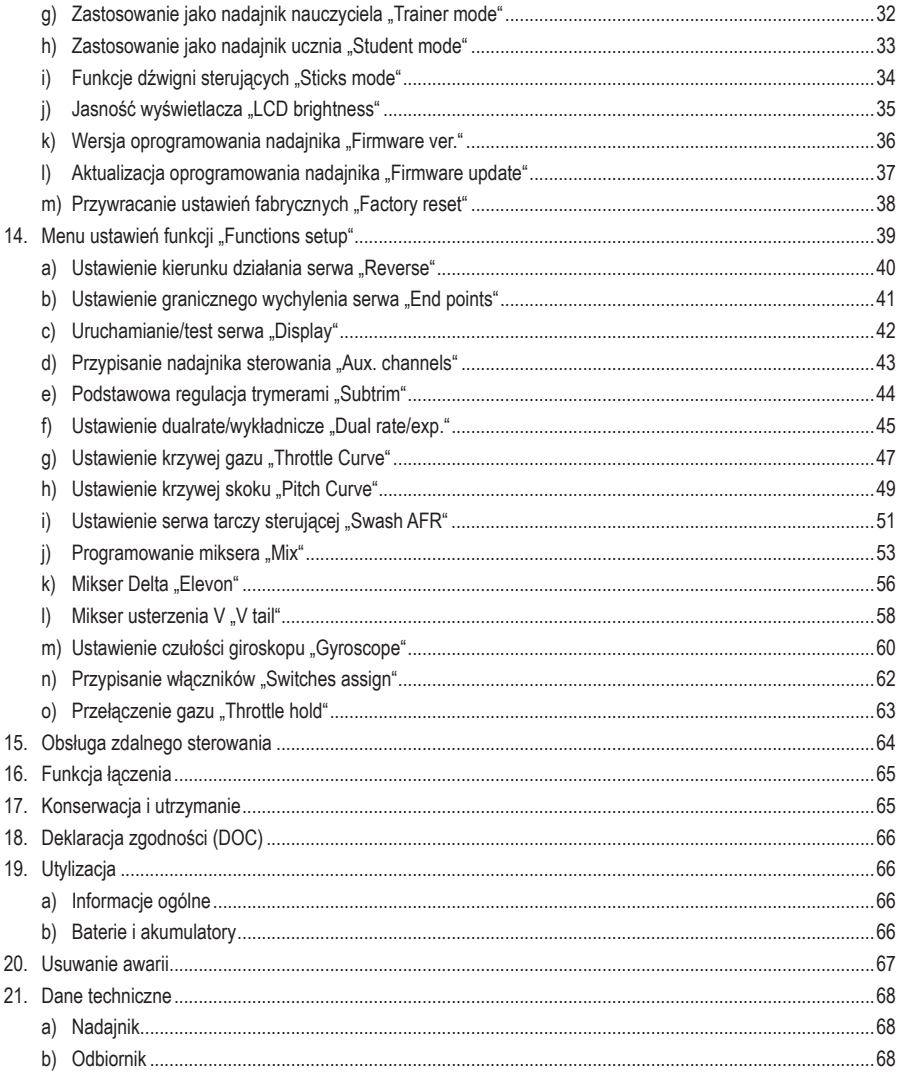

# **1. Wprowadzenie**

Szanowni Państwo,

dziękujemy za zakup tego produktu.

Produkt ten spełnia wymogi przepisów prawa krajowego i europejskiego.

W celu utrzymania tego stanu oraz zapewnienia bezpiecznej eksploatacji użytkownik musi stosować się się niniejszej instrukcji użytkowania!

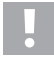

Niniejszej instrukcja obsługi należy do tego produktu Zawiera ona ważne wskazówki dotyczące uruchomienia produktu oraz postępowania z nim. Należy o tym pamiętać przekazując produkt osobom trzecim.

Należy zachować niniejszą instrukcję użytkowania do późniejszego korzystania!

Wszystkie zawarte tutaj nazwy firm i nazwy produktów są znakami towarowymi należącymi do poszczególnych właścicieli. Wszelkie prawa zastrzeżone.

Potrzebujesz pomocy technicznej? Skontaktuj się z nami:

E-mail: bok@conrad.pl Strona www: www.conrad.pl Dane kontaktowe znajdują się na stronie kontakt: https://www.conrad.pl/kontakt

Dystrybucja Conrad Electronic Sp. z o.o, ul. Kniaźnina 12, 31-637 Kraków, Polska

# **2. Objaśnienia symboli**

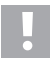

Symbol wykrzyknika informuje o szczególnych zagrożeniach podczas obchodzenia się z produktem, jego eksploatacją lub obsługą.

Symbol "strzałki" oznacza specjalne porady i wskazówki dotyczące obsługi.

### **Instrukcja obsługi do pobrania**

Aby pobrać pełną instrukcję obsługi (lub nowe/aktualne wersje, jeśli są dostępne), skorzystaj z łącza

www.conrad.com/downloads (alternatywnie zeskanuj kod QR). Postępuj zgodnie ze wskazówkami na stronie internetowej.

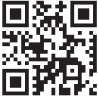

# **3. Zastosowanie zgodne z przeznaczeniem**

Sześciokanałowe urządzenie do zdalnego sterowania "HT-6" jest przeznaczone wyłącznie do prywatnych zastosowań w ramach modelarstwa i przygotowane na czasy eksploatacji występujące w modelarstwie. Ten system nie nadaje się do zastosowań przemysłowych, np, do sterowania maszynami i liniami.

Inne zastosowanie niż opisane wyżej prowadzi do uszkodzenia produktu i jest ponadto związane z takimi zagrożeniami jak np. zwarcie, pożar, porażenie prądem itp. Produktu nie można technicznie zmieniać ani przerabiać! Bezwzględnie należy stosować się do wskazówek dotyczących bezpieczeństwa!

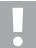

Należy stosować się do wszystkich wskazówek dotyczących bezpieczeństwa zawartych w niniejszej instrukcji! Zawierają one ważne informacje dotyczące postępowania z produktem.

Użytkownik jest odpowiedzialny za bezpieczne użytkowanie zdalnego sterowania i modelu!

# **4. Opis produktu**

Urządzenie zdalnego sterowania "HT-6" to system zdalnego sterowania droga radiową doskonale nadający się do sterowania modelami samolotów lub śmigłowców.

Za pośrednictwem sześciu proporcjonalnych kanałów sterowania można niezależnie od siebie zdalnie obsługiwać funkcje kierowania i funkcje sterowania. Dodatkowo urządzenie posiada różne funkcje miksera i pamięci, które są potrzebne przy różnych modelach. W pamięci urządzenia zdalnego sterowania można zapisać ustawione wartości dla nawet 20 różnych modeli.

Ponadto urządzenie daje możliwość wywołania różnych stanów lotu i tym samym ustawienie indywidualnego wychylenia sterów dla różnych faz lotu, jak start lub lądowanie.

Dzięki przyszłościowej transmisji radiowej 2,4GHz z kanałemzwrotnymmożna wygodnie odczytywać na wyświetlaczu nadajnika zdalnego sterowania aktualne wartości takie jak np. napięcie odbiornika lub jakość połączenia radiowego. W połączeniu z odbiornikiem z systemem I-BUS oraz odpowiednimi modułami czujników (brak w zestawie) mogą być rejestrowane i przesyłane do nadajnika inne pomiary jak np. temperatura, obroty czy prędkość.

Czytelny wyświetlacz LC oraz łatwe w obsłudze przyciski umożliwiają proste, szybkie i pewne wprowadzanie danych. Dzięki elektronicznym trymerom stery zawsze znajdują się w odpowiedniej pozycji, ponieważ ustawiona ostatnio wartość zawsze jest automatycznie przywoływana po włączeniu!

Ergonomiczne ukształtowana obudowa leży wygodnie w rękach i umożliwia wygodną obsługę nadajnika oraz pewne sterowanie modelem.

Odbiornik 2,4 GHz gwarantuje optymalny odbiór zapewniający pewną transmisję sygnału.

Do pracy urządzenia potrzebne są jeszcze 4 baterie typu AA/Mignon do nadajnika. Jeśli nie jest stosowany regulator jazdy z układem BEC, do odbiornika potrzeba także 4 baterii AA/Mignon lub 4 akumulatory 4 AA/Mignon z odpowiednim mocowaniem baterii. Alternatywnie można także zastosować 4- lub 5-ogniwowe akumulatory NiMH odbiornika z kablem sterującym.

# **5. Zakres dostawy**

- nadajnik zdalnego sterowania
- odbiornika zdalnego sterowania
- wtyczka funkcji łączenia
- instrukcja użytkowania

# **6. Wskazówki dotyczące bezpieczeństwa**

**W przypadku szkód spowodowanych nieprzestrzeganiem niniejszej instrukcji użytkowania wygasa gwarancja. Producent nie ponosi odpowiedzialności za dalsze szkody!**

**Przy szkodach rzeczowych i osobowych spowodowanych nieodpowiednim obchodzeniem się z urządzeniem lub nieprzestrzeganiem wskazówek dotyczących bezpieczeństwa producent nie ponosi żadnej odpowiedzialności! W takich przypadkach wygasa gwarancja.**

 Gwarancja nie obejmuje zwykłego zużycia podczas eksploatacji oraz szkód wypadkowych (np. urwana antena odbiornika i pęknięta obudowa odbiornika itd.).

 Szanowni Państwo, te wskazówki dotyczące bezpieczeństwa mają przyczynić się nie tylko do ochrony produktu lecz także mają zapewnić bezpieczeństwo Państwu i innym osobom. Dlatego przed uruchomieniem urządzenia należy uważnie przeczytać niniejszy rozdział.

### **a) Informacje ogólne**

- Ze względów bezpieczeństwa oraz ze względu na warunki dopuszczenia (CE) zabronione jest dokonywanie samowolnych przeróbek i/lub zmian produktu.
- Produkt nie jest zabawką, jest przeznaczony dla dzieci od 14 roku życia.
- Produkt nie może zostać zamoczony lub zawilgocony.
- Zaleca się zawarcie prywatnego ubezpieczenia od odpowiedzialności cywilnej. Jeśli takie ubezpieczenie jest już zawarte, należy zasięgnąć informacji, czy obejmuje ono także użytkowanie modeli sterowanych zdalnie drogą radiową.
- W modelach z napędem elektrycznym silnik napędowy należy podłączać dopiero po zakończeniu montażu anteny odbiornika. Zapobiega się w ten sposób niezamierzonemu uruchomieniu się silnika napędu.
- Nie pozostawiać opakowania bez nadzoru. Opakowanie może stać się niebezpieczną zabawką dla dziecka.
- Przed uruchomieniem sprawdzić bezpieczeństwo działania modelu i urządzenia zdalnego sterowania. Zwrócić uwagę na widocznie uszkodzenia jak np. uszkodzone połączenia wtykowe lub uszkodzone kable. Wszystkie ruchome części muszą poruszać się swobodnie, lecz nie mogą mieć luzów na łożyskach.
- Obsługa i użytkowanie zdalnie sterowanych modeli pojazdów wymaga nauki! Osoby, które do tej pory nigdy nie sterowały zdalnie tego typu modelami, muszą postępować bardzo ostrożnie i na początek muszą zapoznać się z reakcjami modelu na polecenia zdalnego sterowania. Należy wykazać się cierpliwością!
- W przypadku pytań, które nie są wyjaśnione w instrukcji użytkowania, należy skontaktować się z nami (dane kontaktowe podano w rozdziale 1) lub z inną wykwalifikowana osobą.

## **b) Eksploatacja**

- Użytkownik nie posiadający jeszcze wystarczających umiejętności w obchodzeniu się ze zdalnie sterowanymi modelami powinien skontaktować się z doświadczonym modelarzem lub z klubem modelarskim.
- Podczas uruchamiania należy zawsze najpierw włączyć nadajnik. Dopiero potem można wyłączyć odbiornik w modelu. W przeciwnym wypadku mogą wystąpić nieoczekiwane reakcje modelu!
- Przed rozpoczęciem jazdy sprawdzić przy stojącym modelu, czy reaguje on na polecenia sterowania zgodnie z oczekiwaniami.
- Podczas eksploatacji modelu zawsze zwracać uwagę, aby w strefie zagrożenia silników i innych obracających się części napędu nie znalazły się części ciała i inne przedmioty.
- Niepoprawna obsługa może spowodować ciężkie uszkodzenia ciała i szkody rzeczowe! Model musi zawsze znajdować się w zasięgu wzroku. Dlatego nie można używać modelu w nocy.
- Można sterować modelem tylko wtedy, gdy zdolność reakcji sterującego nie jest w żaden sposób ograniczona. Zmęczenie, spożywanie alkoholu lub zażywanie lekarstw mogą być przyczyną błędnych reakcji.
- Używać modelu tylko tam, gdzie nie stanowi on zagrożenia dla innych osób, zwierząt lub przedmiotów. Używać modelu tylko na terenach prywatnych lub specjalnie do tego celu wydzielonych.
- W przypadku jakichkolwiek zakłóceń należy natychmiast przerwać użytkowanie modelu i usunąć przyczynę usterki przed ponownym użyciem.
- Nie używać zdalnego sterowania podczas burzy, pod przewodami wysokiego napięcia i w pobliżu masztów radiowych.
- Zdalne sterowanie (nadajnik) musi być włączone zawsze, gdy używany jest model. Przy wyłączaniu modelu należy zawsze najpierw wyłączyć silnik a później odbiornik. Dopiero potem można wyłączyć nadajnik zdalnego sterowania.
- Chronić urządzenie zdalnego sterowania przed wilgocią i silnymi zabrudzeniami.
- Nie wystawiać nadajnika przez dłuższy czas na bezpośrednie działanie promieni słonecznych lub wysokich temperatur.
- Słabe baterie w zdalnym sterowaniu powodują spadek zasięgu. Gdy baterie lub akumulatory w odbiorniku są słabsze, model przestaje poprawnie reagować na polecenia zdalnego sterowania.

 W takim przypadku należy natychmiast zakończyć lot. Następnie należy wymienić baterie na nowe lub naładować akumulatory.

• Podczas użytkowania produktu nie podejmować żadnych ryzykownych działań! Bezpieczeństwo samego użytkownika oraz otoczenia zależą wyłącznie od odpowiedzialnego postępowania z modelem.

# **7. Wskazówki dotyczące baterii i akumulatorów**

- Baterie i akumulatory przechowywać poza zasięgiem dzieci.
- Nie pozostawiać baterii/akumulatorów bez nadzoru, zachodzi ryzyko połknięcia ich przez dzieci lub zwierzęta. Jeśli coś takiego się zdarzy, należy natychmiast sprowadzić lekarza.
- Nie można baterii/akumulatorów zwierać, demontować lub wrzucać do ognia. Niebezpieczeństwo wybuchu!
- Baterie/akumulatory, z których nastąpił wyciek lub baterie/akumulatory uszkodzone mogą przy kontakcie ze skórą spowodować poparzenia. W takim przypadku należy użyć odpowiednich rękawic ochronnych.
- Zwykłe baterie nie mogą być ładowane. Zachodzi ryzyko pożaru i wybuchu! Ła�dować można tylko nadające się do tego akumulatory przy użyciu odpowiednich ładowarek.
- Przy wkładaniu baterii/akumulatorów zwracać uwagę na odpowiednie ułożenie biegunów (plus/+ i minus/- ).
- W przypadku dłuższego nieużywania (np. magazynowanie) należy wyjąć baterie (lub akumulatory) umieszczone w urządzeniu zdalnego sterowania i modelu, aby nie dopuścić do uszkodzeń spowodowanych wyciekami z baterii/ akumulatorów.
- Należy doładowywać akumulatory mniej więcej co 3 miesiące, ponieważ w przeciwnym wypadku przez samoczynne rozładowanie może dojść do tzw. głębokiego rozładowania, po którym akumulatory są już nieprzydatne.
- Zawsze wymieniać na raz wszystkie baterie/akumulatory. Nie mieszać baterii/akumulatorów pełnych z częściowo rozładowanymi. Stosować zawsze takie same baterie/akumulatory tego samego typu i producenta.
- Nigdy nie mieszać baterii z akumulatorami.
- Ze względów bezpieczeństwa w nadajniku zdalnego sterowania należy używać wyłącznie baterii a nie akumulatorów.

# **8. Ładowanie akumulatorów**

Jeśli do zasilania odbiornika stosowane mają być akumulatory, należy pamiętać, że z reguły nowe akumulatory są puste i muszą zostać naładowane.

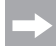

#### Należy pamiętać:

 Aby akumulator uzyskał swoją maksymalną wydajność, musi przejść wiele cykli całkowitego rozładowania i naładowania.

 W regularnych odstępach czasu należy regularnie rozładowywać akumulatory, ponieważ wielokrotne doładowywanie w połowie rozładowanych akumulatorów może wywołać tzw. efekt Lazy Battery czyli efekt bezwładnych baterii. Oznacza to, że akumulator traci swoją pojemność. Nie dostarcza wtedy on całej zgromadzonej energii, skraca się czas pracy modelu.

 Jeśli używanych jest wiele akumulatorów, opłacalny może być zakup wysokiej jakości ładowarki. Takie ładowarki z reguły oferują także funkcję szybkiego ładowania akumulatorów.

# **9. Elementy obsługi nadajnika**

**Przód:**

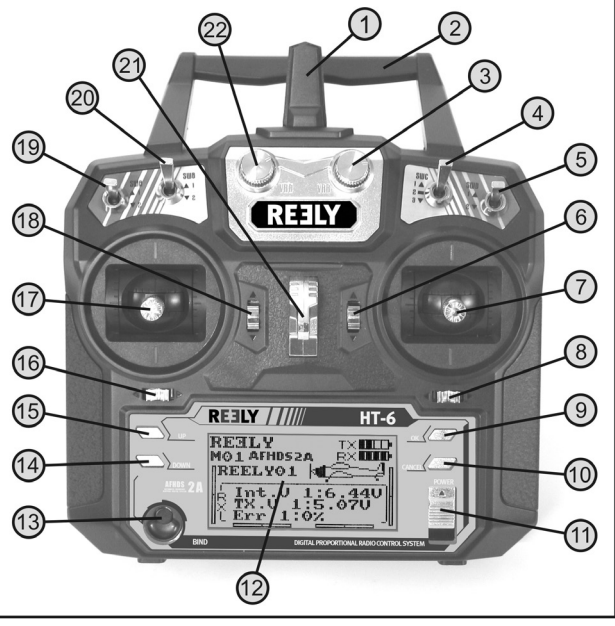

**Rysunek 1**

- 1 Antena nadajnika
- 2 Uchwyt ze zintegrowaną drugą anteną nadajnika
- 3 Selsyn nadawczy "VRB"
- 4 Włacznik dźwigienkowy "SWC"
- 5 Włącznik dźwigienkowy "SWD"
- 6 Przycisk trymera funkcji steru wysokości/pochylenia (w trybie II)\*
- 7 Dźwignia sterująca funkcji steru wysokości/pochylenie oraz lotek/przechylenia (w trybie II)\*
- 8 Przycisk trymera funkcji lotek/przechylenia (w trybie  $\parallel$ )\*
- 9 Przycisk "OK"
- 10 Przycisk "CANCEL"
- 11 Włącznik/wyłącznik
- 12 Wyświetlacz LC
- 13 Przycisk łączenia
- 14 Przycisk "Down"
- 15 Przycisk "Un"
- 16 Przycisk trymera funkcji steru kierunku/ogona (w trybie II)\*
- 17 Dźwignia sterująca funkcji steru kierunku/ogona oraz funkcji gazu/skoku (w trybie II)\*
- 18 Przycisk trymera funkcji gazu/skoku (w trybie II)\*
- 19 Włącznik dźwigienkowy "SWA"
- 20 Włącznik dźwigienkowy "SWB"
- 21 Ucho do paska
- 22 Selsyn nadawczy "VRA"
- Dalsze informacje dotyczące ustawienia trybów znajdują się w menu ustawień systemowych w punkcie funkcji dźwigni sterujących "Sticks mode".

### **Tył:**

- 23 Gniazdo nauczyciela/ucznia
- 24 Pokrywa komory baterii

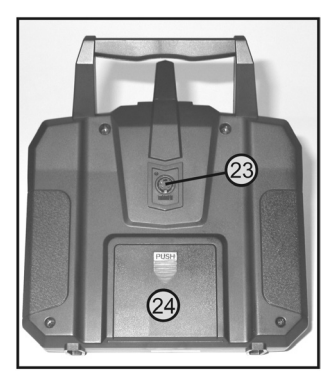

**Rysunek 2**

# **10. Uruchomienie nadajnika**

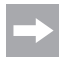

 W dalszej części niniejszej instrukcji cyfry podawane w tekście odnoszą się zawsze na rysunku obok lub do rysunków umieszczonych w poszczególnych rozdziałach. Odniesienia do innych rysunków są podawane zawsze z informacją z odpowiednim numerem rysunku.

## **a) Wkładanie baterii**

Do zasilania nadajnika potrzebne są 4 baterie alkaliczne (np. nr zam. Conrad 652507, 4-pak, 1x ) rozmiaru AA/Mignon.

Przy wkładaniu baterii należy postępować w następujący sposób:

Pokrywa komory baterii (1) znajduje się z tyłu nadajnika. Nacisnąć na rowkowaną powierzchnię (2) i zsunąć pokrywę w dół.

Podczas wkładania 4 baterii uważać na poprawne ułożenie biegunów. Odpowiednia wskazówka (3) znajduje się na dnie komory baterii.

Następnie ponownie nasunąć pokrywę gniazda baterii od dołu do zatrzaśnięcia.

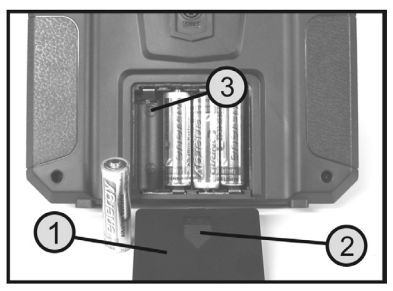

**Rysunek 3**

## **b) Włączanie nadajnika**

Po włożeniu czterech nowych baterii należy sprawdzić położenie włącznika dźwigienkowego. Wszystkie włączniki muszą znajdować się w położeniu przednim.

Dźwignia sterująca funkcji steru wysokości/pochylenia oraz funkcji lotek/przechylenia (patrz rys. 1, poz. 7) musi znajdować się w pozycji środkowej. Dźwignia sterująca funkcji steru kierunku/ogona oraz funkcji gazu/skoku (patrz rys. 1, poz. 17) musi także znajdować się w pozycji środkowej lub maksymalnej dolnej (położenie wyłączonego silnika).

Teraz można włączyć nadajnik włącznikiem/wyłącznikiem (patrz także rys. 1, poz. 11).

Najpierw rozlegają się trzy sygnały o coraz wyższym dźwięku a na podświetlanym wyświetlaczu pojawia się obraz roboczy z aktualnie ustawionym modelem.

Podświetlenie tła wyłącza się automatycznie ok. 20 sekund po włączeniu lub ostatnim naciśnięciu przycisku. Jeśli przy włączonym urządzeniu w ciągu 60 sekund nie zostanie naciśnięty żaden element obsługi, urządzenie wydaje krótki sygnały dźwiękowe będące ostrzeżeniem.

### **Obraz roboczy składa się z następujących elementów:**

- 1 Logo producenta
- 2 Kodowanie cyfrowe
- 3 Wskaźnik miejsca w pamięci
- 4 Wskaźnik nazwy modelu
- 5 Wskaźnik trymera gazu/skoku (w trybie II)\*
- 6 Wskaźnik trymera steru kierunku/ogona (w trybie II)\*
- 7 Wskaźnik trymera lotek/przechylenia (w trybie II)\*
- 8 Wskaźnik trymera steru wysokości/pochylenia (w trybie II)\*
- 9 Symbol baterii informujący o zasilaniu napięciem nadajnika
- 10 Symbol baterii informujący o zasilaniu napięciem odbiornika
- 11 Grafika typu modelu
- 12 Wskaźnik napięcia odbiornika
- 13 Wskaźnik napięcia nadajnika
- 14 Wskaźnik błędnie przekazanych danych nadajnika

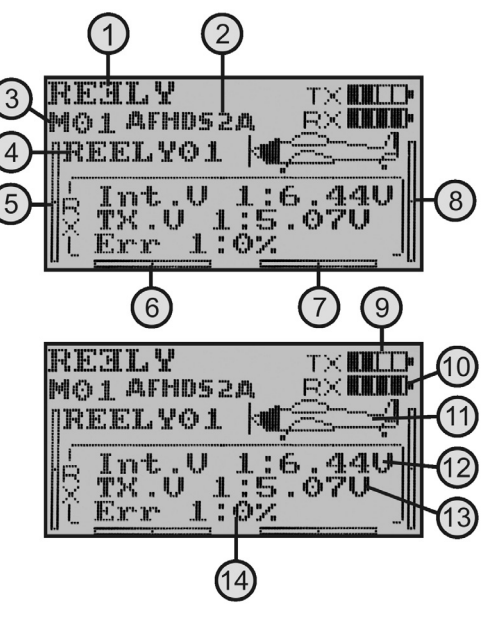

**Rysunek 4**

Dalsze informacje dotyczące ustawienia trybów znajdują się w menu ustawień systemowych w punkcie funkcji dźwigni sterujących "Sticks mode".

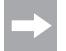

 Ekran roboczy na rysunku 4 jest wyświetlany w całości tylko wtedy, gdy odbiornik jest włączony. W przeciwnym wypadku nie są wyświetlane np. wartości dotyczące napięcia odbiornika czy jakości sygnału.

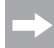

 Jeśli któryś z czterech włączników dźwigienkowych (patrz rys. 1, poz. 4, 5, 19 i 20) nie znajduje się w położeniu przednim a dźwignia sterująca funkcji gazu/ skoku nie znajduje się w położeniu najniższym, przy włączaniu pojawiają się dźwięki ostrzegawcze i na wyświetlaczu pojawia się odpowiednia wskazówka.

 W takim przypadku należy ustawić wszystkie włączniki i dźwignie sterujące w odpowiednich pozycjach. Wyświetlacz przełącza się wtedy na ekran roboczy i nie pojawiają się już dźwięki ostrzegawcze.

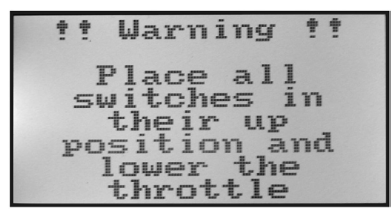

**Rysunek 5**

#### **Ważne!**

 Jeśli zasilanie prądem jest niewystarczające do poprawnej pracy nadajnika, przy napięciu poniżej 4,2 V zaczyna migać symbol baterii a nadajnik wydaje krótkie dźwięki ostrzegawcze w regularnych odstępach czasu. Należy wtedy przerwać pracę z modelem.

 Gdy napięcie spadnie poniżej 4,0 V, nadajnik wydaje ciągłe dźwięki alarmowe. W takim przypadku należy jak najszybciej zakończyć pracę z modelem, ponieważ w przeciwnym wypadku grozi utrata modelu!

Do dalszej pracy nadajnika należy założyć nowe baterie.

# **c) Zmiana funkcji dźwigni gazu**

Urzadzenie zdalnego sterowania "HT-6" jest fabrycznie tak skonfigurowane, że dźwignia sterująca funkcji gazu/skoku znajduje się po lewej stronie. Jest to najczęściej spotykana konfiguracja w Europie. Jeśli użytkownik bardziej wolałby sterować funkcją gazu/skoku z prawej niż z lewej strony, istnieje możliwość zamiany miejscami agregatów dźwigni.

Do wykonania poniższych czynności wymagane jest pewne doświadczenie z nadajnikami zdalnego sterowania. Dlatego osoby, które nie czują się na siłach, aby wykonać niżej opisane prace, powinny zgłosić się do doświadczonego modelarza lub klubu modelarskiego.

- Wyjąć baterie z nadajnika.
- W tym celu śrubokrętem krzyżowym odkręcić cztery śrubki na tylnej ściance nadajnika i ostrożnie odchylić ściankę na bok po lewej stronie.
- W razie potrzeby można odpiąć od głównej płytki przewody zasilające komory baterii i gniazda nauczyciela/ucznia (1).
- Odkręcić po cztery śrubki przy agregatach dźwigni sterujących (rys. 6A, poz. 2) i zamienić oba agregaty miejscami. Należy przy tym obrócić agregaty dźwigni sterujących o 180°, aby gniazda potencjometrów dźwigni sterujących (3) były ponownie skierowane do siebie (patrz rys. 6B).
- Ponownie przykręcić agregaty dźwigni sterujących i sprawdzić mechaniczne działanie dźwigni sterujących.
- Ponownie podłączyć do płytki głównej komorę baterii i gniazdo nauczyciela/ucznia.
- Zamknąć ponownie tylną ściankę nadajnika i przykręcić cztery śruby mocujące.

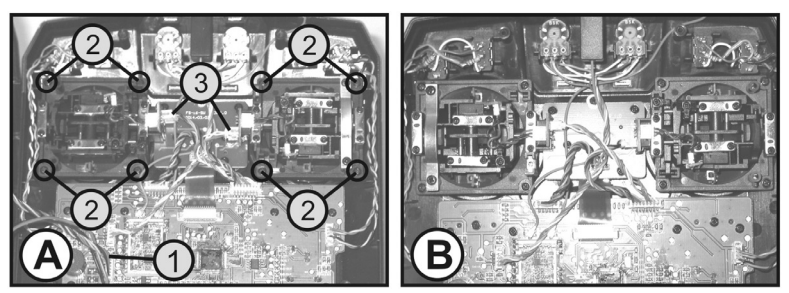

**Rysunek 6**

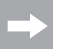

 Elektroniczne przełączenie funkcji dźwigni sterujących wykonuje się później w menu ustawień systemowych w punkcie funkcji dźwigni sterujących "Sticks mode"

### **d) Ustawienie długości dźwigni sterowania**

W zależności od przyzwyczajeń operatora można indywidualnie regulować długość dźwigni sterowania.

W tym celu należy mocno chwycić dolną część uchwytu (1) a górną część (2) obracać w kierunku przeciwnym do ruchu wskazówek zegara.

Teraz obracając dolną część uchwytu można ustawić żądaną długość dźwigni sterowania.

Na koniec należy ponownie mocno dokręcić górną część uchwytu.

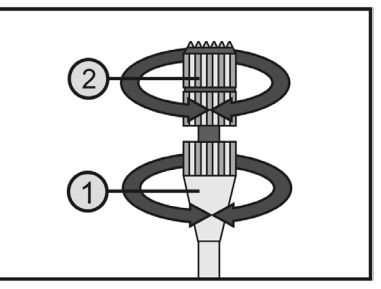

**Rysunek 7**

# **11. Uruchomienie odbiornika**

### **a) Podłączenie odbiornika**

Odbiornik (patrz rys. 8, poz. 1) daje możliwość podłączenia z prawej strony do 6 serw za pomocą wtyków JR lub Futuba.

Akumulator odbiornika lub komora baterii są podłączane kablem sterującym albo do wolnego slotu lub do najwyższego slotu (B/VCC).

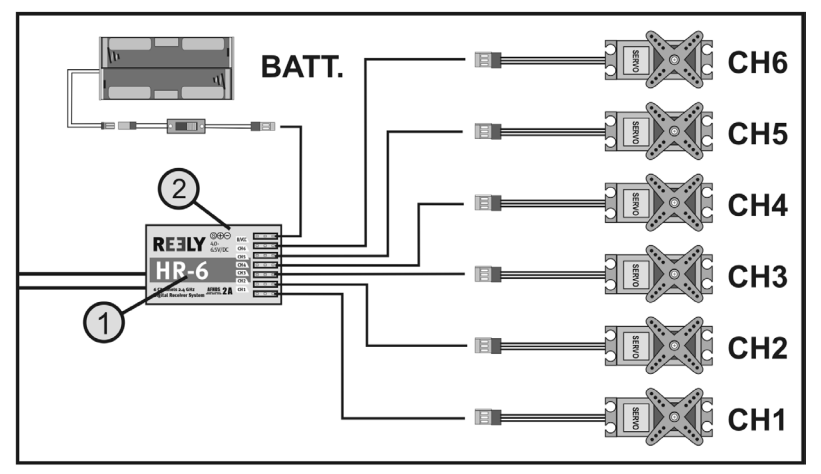

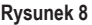

 Przy podłączaniu serw i regulatorów jazdy generalnie należy zwracać uwagę na poprawne ułożenie biegunów we wtykach. Przewód impulsowy serw (w zależności od producenta żółty, biały lub pomarańczowy) musi być podłączony do lewego (wewnętrznego) z trzech umieszczonych obok siebie styków połączenia wtykowego. Styk połączenia wtykowego przewodu minusowego (w zależności od producenta czarny lub brązowy) musi być podłączony do zewnętrznego (prawego) styku .

Wyjścia odbiornika są obłożone następująco:

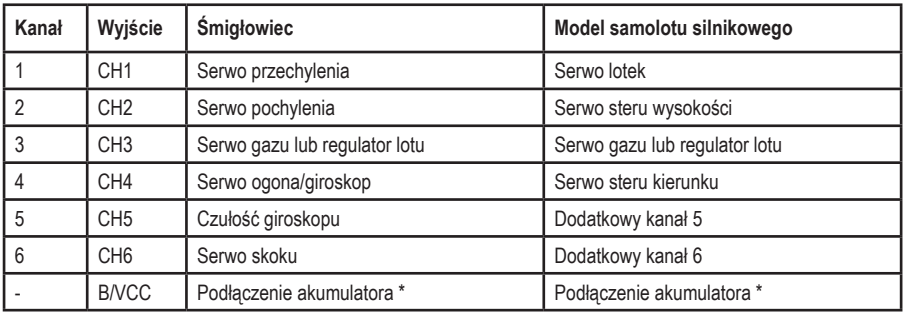

W modelach z napędem elektrycznym i elektronicznym regulatorem jazdy osobny akumulator odbiornika jest niezbędny tylko wtedy, gdy zastosowany regulator silnika/lotu nie posiada obwodu BEC. Dalsze informacje znajdują się w dokumentacji technicznej regulatora.

Kanały 5 i 6 mogą mieć różne funkcje w zależności od modelu. Istnieje także możliwość obsługi dwóch serw z jednego wyjścia odbiornika przez zastosowanie kabla V.

Możliwe ułożenie i podział kanałów sterowania przedstawiono na szkicach na rysunku 9.

Jeśli model jest wyposażony np. w dwa serwa lotek, drugie serwo może być podłączone do niezajętego jeszcze wyjścia odbiornika. Sterowanie odbywa się w takim przypadku przez jeden z trzech dowolnie programowanych mikserów.

Dalsze informacje dotyczące podłączenia serwa oraz funkcji miksera znajdują się w kolejnym rozdziale (Programowanie nadajnika zdalnego sterowania) przy opisie poszczególnych funkcji.

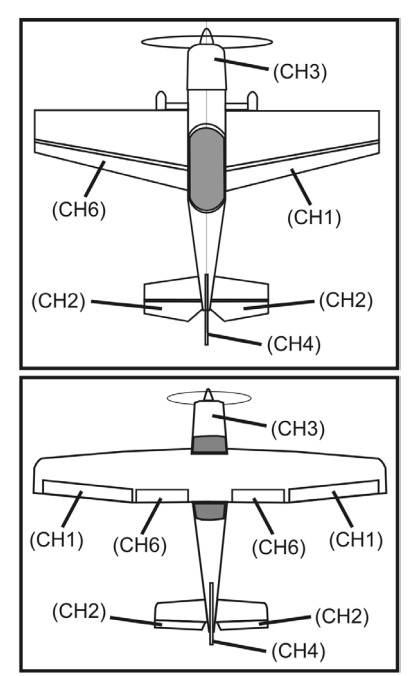

**Rysunek 9**

### **Ważne!**

Przy wyciąganiu połączeń wtykowych zaleca się użycie pęsety lub szczypiec. Aby nie dopuścić do przerwania kabla, należy zawsze przy rozłączaniu połączenia ciągnąć za plastikowy korpus wtyczki a nie za sam kabel.

# **b) Wskaźnik LED**

Odbiornik posiada z boku wskaźnik LED (patrz rys. 8, poz. 2), który w pierwszej linii służy jako wskaźnik stanu odbiornika.

Dioda LED świeci się podczas użytkowania odbiornika tylko wtedy, gdy nadajnik jest włączony i połączony z odbiornikiem. Gdy odbiornik nie rozpoznaje prawidłowego sygnału nadajnika, dioda LED miga. Bliższe informacje dotyczące połączenia z nadajnikiem znajdują się w rozdziale: Funkcja łączenia.

### **c) Montaż odbiornika**

Sposób montażu odbiornika zależy generalnie od modelu. Z tego powodu odnośnie montażu należy stosować się do zaleceń producenta modelu. Niezależnie od tego należy zawsze próbować montować odbiornik w taki sposób, aby optymalnie był chroniony przed kurzem, brudem, wilgocią, wysokimi temperaturami i wibracjami.

Zachować odpowiedni odstęp od silników oraz elektronicznych regulatorów lotu lub jazdy. Elementy z metalu lub karbonu mają nie ekranujące i mogą w związku z tym w znacznym stopniu przyczynić się do spadku zdolności odbierania sygnałów. W tym przypadku zaleca się ułożenie anteny na zewnątrz przez wyprowadzenie jej przez otwory w kadłubie.

Do mocowania nadają się dwustronne samoprzylepne gąbki (Servo-Tape) lub krążki gumowe utrzymujące pewnie na swoim miejscu odbiornik owinięty w gąbkę.

### **Uwaga, ważne!**

 Odbiornik posiada dwa osobne elementy odbiorcze HF i każdy z nich posiada jedną antenę odbiorczą (1 i 2).

 Aby uzyskać maksymalną możliwą moc odbiorczą, konieczne jest ustawienie obu anten pod kątem 90° względem siebie.

 Nie ma przy tym znaczenia, czy jedna antena jest skierowana w prawo a druga do góry czy też jedna w lewo a druga w dół. Ważne jest tylko, aby anteny były ustawione pod kątem 90° względem siebie.

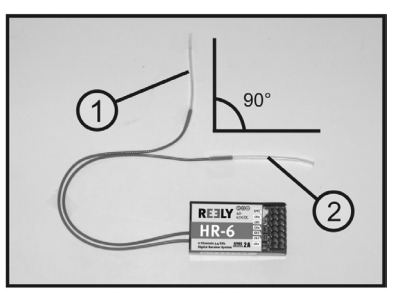

**Rysunek 10**

**Uwaga!**

Druty anten mają dokładnie dobraną długość.

 Z tego powodu druty anten nie mogą być zawinięte, ułożone w pętli ani obcięte. Zmniejszyłoby to w znacznym stopniu zasięg stwarzając znaczne ryzyko dla bezpieczeństwa.

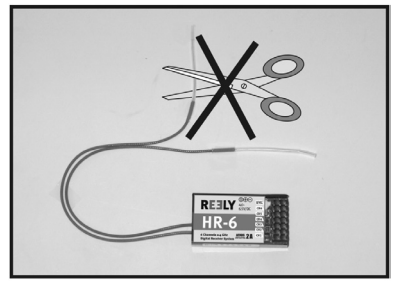

**Rysunek 11**

Druty anteny wysunąć w miarę możliwości z modelu przez otwór w kadłubie. W modelach z kadłubem karbonowym antena musi być ułożona na zewnątrz.

### **d) Montaż serw**

Sposób montażu serw (1) zależy zawsze od modelu. Dokładne informacje na ten temat znajdują się w dokumentacji dotyczącej budowy modelu.

Generalnie należy zawsze próbować łączyć serwa w taki sposób, aby były wytłumione pojawiające się wibracje. Do tego celu do serw dołączane są zazwyczaj końcówki gumowe (2) z tulejami metalowymi (3).

Przy połączeniach ciężko poruszających się serwa nie są w stanie ustawić się wymaganej pozycji. Wskutek tego zużywa się niepotrzebnie prąd i sterowanie modelem jest niedokładne.

Połączenia muszą poruszać się jak najbardziej swobodnie, ale bez luzów na łożyskach i przegubach.

Przed zamontowaniem dźwigni serwa należy włączyć nadajnik a następnie odbiornik i sprawdzić poprawne środkowe ustawienie trymerów na nadajniku zdalnego sterowania (patrz kolejny rozdział).

Dźwignię serwa należy zawsze montować pod kątem 90° do drążków przegubowych (patrz rys. 9, szkic A).

Jeśli dźwignia serwa nie będzie ustawiona prostopadle do drążków (patrz rys. 9, szkic B) skoki dźwigni w obu kierunkach nie będą takie same.

Lekkie mechaniczne nachylenie spowodowane zębami dźwigni serwa można później skompensować trymerami.

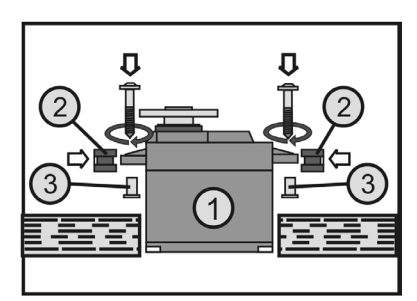

**Rysunek 12**

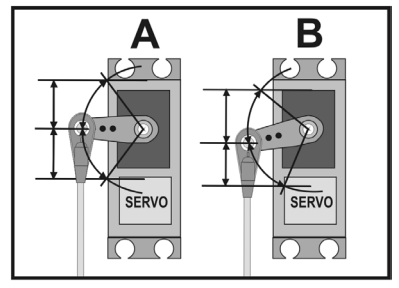

**Rysunek 13**

## **e) Sprawdzenie funkcji serw**

Do celów testowych podłączyć używane serwa do odbiornika. Pamiętać o opisanym wcześniej obłożeniu wyjść odbiornika.

Następnie należy włączyć najpierw nadajnik a potem odbiornik. Przy poprawnym podłączeniu serwa za wyjściach 1 - 4 powinny reagować na ruchy dźwigni sterujących. Serwa na wyjściach 5 i 6 reagują w zależności od modeli zaprogramowanych w nadajniku oraz uaktywnionych włączników i regulatorów. Dalsze informacje dotyczące programowania nadajnika znajdują się w rozdziale: Programowanie nadajnika zdalnego sterowania.

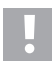

### **Uwaga, ważne!**

 W tym celu należy uruchomić najpierw nadajnik a następnie odbiornik. Przy wyłączaniu należy najpierw odłączyć odbiornik od zasilania a następnie wyłączyć nadajnik.

 Nigdy nie wyłączać nadajnika, gdy odbiornik jest włączony. Może to spowodować nieoczekiwane reakcje modelu!

# **12. Programowanie nadajnika zdalnego sterowania**

W celu optymalnego dostosowania do modelu urządzenie zdalnego sterowania posiada menu ustawień systemowych "System setup" oraz menu ustawień funkcji "Functions setup" zawierające różne punkty, które z kolei posiadają wiele możliwości ustawień.

W zależności od tego, jaki typ modelu (śmigłowiec czy samolot) został ustawiony w menu ustawień systemowych, będą dostępne różne możliwości ustawień w menu ustawień funkcji.

Zmiany poszczególnych ustawień dokonuje się za pomocą czterech przycisków programowania (patrz także rys. 1, poz. 9, 10, 14 i 15).

Ustawienia są zapisywane trwale i nie zostają utracone także przy wymianie baterii.

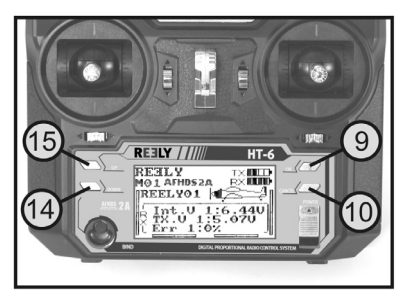

**Rysunek 14**

#### **Funkcje elementów obsługi:**

#### **• Przycisk "OK"**

Aby otworzyć menu programowania, należy przy włączonym nadajniku nacisnąć krótko przycisk "OK". Na wyświetlaczu pojawia się ekran menu i nadajnik przechodzi w tryb programowania. Ponadto tym przyciskiem można aktywować wybrane ustawienia. Dłuższe przyciśnięcie przycisku powoduje wyświetlenie ustawień fabrycznych danego punktu menu.

#### **• Przycisk "CANCEL"**

 Tym przyciskiem można wyjść z ostatnio wybranego menu lub podmenu. Każde krótkie naciśnięcie przycisku powoduje powrót o jeden krok w menu aż do ekranu roboczego. Dłuższe przyciśnięcie powoduje zapisanie zmienionych nastaw.

### **• Przyciski "UP" i "DOWN"**

Tymi przyciskami można wybrać żądane menu/podmenu a także zmienić nastawy.

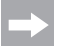

Po każdym poprawnym naciśnięciu przycisku nadajnik wydaje krótki sygnał.

# 13. Menu ustawień systemowych "System setup"

W menu ustawień systemowych dokonuje się w pierwszej kolejności podstawowych ustawień nadajnika zdalnego sterowania. Te ustawienia nie odnoszą się do poszczególnych modeli. Właściwych ustawień dla poszczególnych modeli dokonuje się później w menu ustawień funkcji (patrz rozdział 14).

Aby dostać się do menu ustawień systemowych, należy przy włączonym nadajniku nacisnąć przycisk "OK". Ekran roboczy na wyświetlaczu przechodzi w ekran menu. Okno wyboru oraz symbol zdalnego sterowania informują, że w tym ustawieniu można otworzyć menu ustawień systemowych "System setup".

Aby przejść do menu ustawień systemowych, należy jeszcze raz nacisnąć przycisk "OK".

Na wyświetlaczu pojawia się teraz 6 pierwszych punktów menu ustawień systemowych.

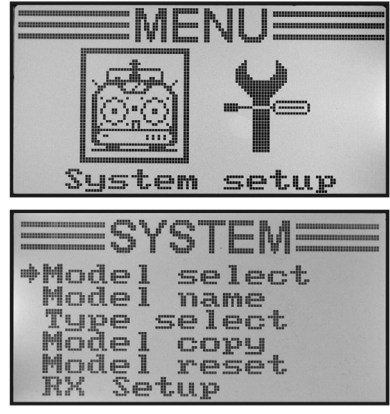

**Rysunek 15**

W menu ustawień systemowych są następujące funkcje ustawień:

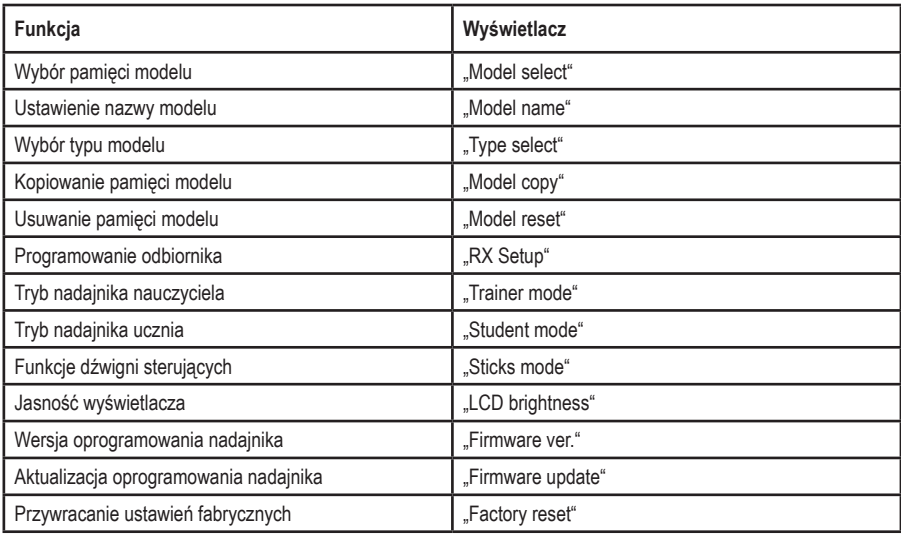

### a) Wybór pamięci modelu "Model select"

Urządzenie zdalnego sterowania posiada 20 pamięci modelu, w których można zapisywać niezależnie od siebie dane dotyczące poszczególnych modeli. Dlatego przed pracą z określonym modelem konieczne jest ustawienie w nadajniku odpowiedniej pamięci modelu.

#### **Ustawianie pamięci modelu:**

- Włączyć nadajnik i otworzyć menu ustawień systemowych. Najwyższy punkt menu "Model select" jest zaznaczony strzałką kursora.
- Nacisnąć krótko przycisk "OK", aby otworzyć ten punkt menu.

 Na wyświetlaczu pojawiają się aktywne aktualnie pamięci modelu. Ponadto pojawia się nazwa modelu oraz grafika typu modelu.

- Przyciskami "UP" lub "DOWN" można wybrać teraz jedną pamięć modelu spośród 1 - 20.
- Przytrzymać dłużej przycisk "CANCEL",aby uaktywnić wybraną pamięć modelu. Na wyświetlaczu ponownie pojawia się menu ustawień systemowych.
- Naciskać przycisk "CANCEL" wielokrotnie, aż pojawia się ekran roboczy i sprawdzić, czy ustawiona jest wybrana pamięć modelu.

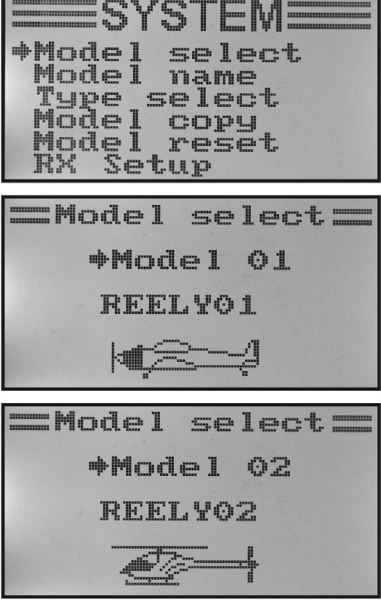

**Rysunek 16**

Przy próbie zmiany pamięci modelu przy włączonym odbiorniku pojawi się na wyświetlaczu ostrzeżenie, że przed zmianą pamięci modelu należy wyłączyć odbiornik.

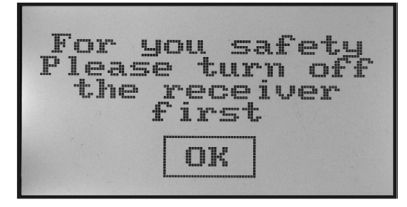

**Rysunek 17**

### **b) Ustawienie nazwy modelu "Model name"**

Aby łatwiej można było rozróżnić poszczególne pamięci modelu, wskazane jest nazwanie każdej pamięci nazwą modelu, którego ona dotyczy. Nazwa może składać się z kombinacji maksymalnie 8 liter, cyfr i znaków specjalnych.

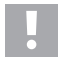

### **Uwaga, ważne!**

 Można zmienić nazwę tylko tej pamięci modelu, która w danej chwili jest aktywna. Aby zmienić nazwę innej pamięci modelu, należy najpierw odszukać i uaktywnić wybraną pamięć modelu.

#### **Ustawianie pamięci modelu:**

- Włączyć nadajnik i otworzyć menu ustawień systemowych.
- Przyciskami "UP" lub "DOWN" ustawić strzałke kursora przy punkcie menu "Model name".
- Nacisnąć krótko przycisk "OK", aby otworzyć ten punkt menu.

 Na wyświetlaczu pojawia się ustawiona aktualnie pamięć modelu z nazwą modelu. Pierwsza litera w nazwie jest już wyróżniona na czarno i może zostać wybrana.

- Przyciskami "UP" lub "DOWN" można wybrać żądaną literę. Skierowana w prawo strzałka na dole wyświetlacza informuje, że pozostałe litery i znaki specjalne znajdują się także na kolejnej stronie.
- Aby przejść do kolejnej litery, należy nacisnąć krótko przycisk "OK". Druga litera zostaje wyróżniona czarnym tłem. Naciśniecie i przytrzymanie przycisku "OK" powoduje, że wywołana zostanie nazwa ustawiona fabrycznie.

Ustawienie drugiej litery odbywa się tak samo, jak pierwszej.

- Powtarzać opisane wyżej czynności, aż zostanie zaprogramowana wybrana nazwa modelu.
- Przytrzymać dłużej przycisk "CANCEL", aby zapisać wybrana pamięć modelu. Na wyświetlaczu ponownie pojawia się menu ustawień systemowych.
- Naciskać przycisk "CANCEL" wielokrotnie, aż pojawia się ekran roboczy i sprawdzić, czy ustawiona jest wybrana nazwa modelu.

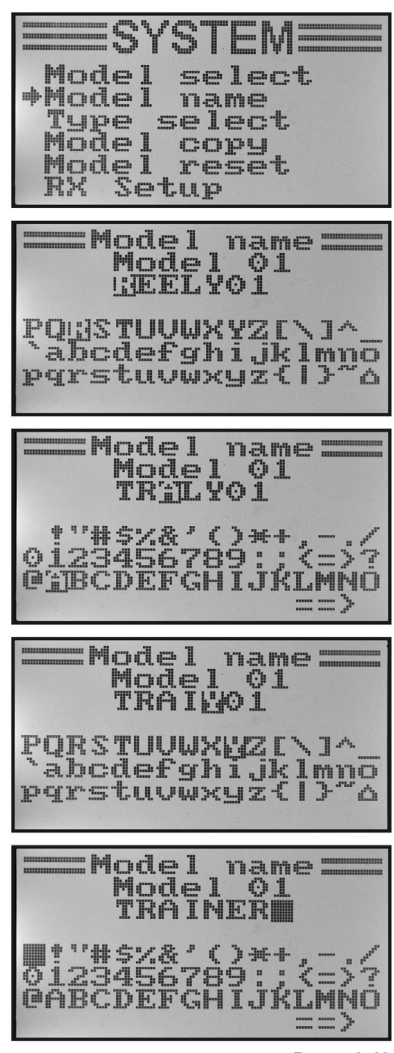

**Rysunek 18**

# **c) Wybór typu modelu "Type select"**

Ponieważ dla poszczególnych typów modeli dostępne są różne funkcje, np. mikser lub funkcje sterowania, konieczne jest podanie prawidłowego typu modelu podczas programowania. Można przy tym wybrać albo modele samolotów .Airplane or glider" albo śmigłowców "Helicopter".

W modelach śmigłowców występują ponadto następujące warianty różnego sterowania tarczy sterującej:

### **"Fixed pitch":**

To ustawienie należy wybrać dla śmigłowców o regulowanych obrotach, w których nie można ustawić kąta nachylenia łopat głównego wirnika.

### **"Variable pitch":**

To ustawienie należy wybrać dla śmigłowców, w których każda funkcja: przechylenia, pochylenia, skoku korzysta z osobnego serwa.

### **"Swash 90°, 120° lub 140°":**

To ustawienie należy wybrać dla modeli, w których tarcza sterująca jest sterowana przez 3 serwa a punkty mocowania przegubowego tarczy sterującej są przesunięte względem siebie o 90°, 120° lub 140°. W zależności od ustawienia kąta punktów mocowania przegubowego konieczne są różne stosunki miksera trzech serw tarczy sterującej, które nadajnik będzie automatycznie uwzględniał. W razie potrzeby dalsze informację dotyczące połączeń przegubowych z tarczą sterującą można znaleźć w dokumentacji modelu śmigłowca.

### **Wybór typu modelu:**

- Włączyć nadajnik i otworzyć menu ustawień systemowych.
- Przyciskami "UP" lub "DOWN" ustawić strzałkę kursora przy punkcie menu "Type selct".
- Nacisnąć krótko przycisk "OK", aby otworzyć ten punkt menu.

 Na wyświetlaczu pojawia się ustawiona aktualnie pamięć modelu z nazwą i typem modelu. Ponadto przy dolnej krawędzi wyświetlacza pojawia się grafika typu modelu, która będzie później wyświetlana także na ekranie roboczym.

- Przyciskami "UP" lub "DOWN" można wybrać żadany typ modelu.
- Przytrzymać dłużej przycisk "CANCEL",aby zapisać wybrany typ modelu. Na wyświetlaczu ponownie pojawia się menu ustawień systemowych.
- Naciskać przycisk "CANCEL" wielokrotnie, aż pojawia się ekran roboczy i sprawdzić, czy wyświetlana jest prawidłowa grafika.

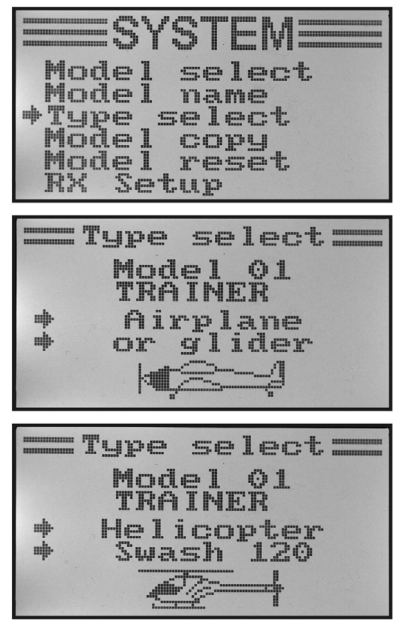

**Rysunek 19**

# d) Kopiowanie pamięci modelu "Model copy"

Aby ułatwić programowanie, istnieje możliwość kopiowania danych z jednej pamięci modelu do innej. Dzięki temu przy podobnych modelach można łatwo skopiować ustawienia podstawowe i mikser a wtedy trzeba tylko nastawy dopasować do nowego modelu.

### **Kopiowanie danych modelu do innej pamięci modelu:**

- Włączyć nadajnik i otworzyć menu ustawień systemowych.
- Przyciskami "UP" lub "DOWN" ustawić strzałke kursora przy punkcie menu "Model copy".
- Nacisnąć krótko przycisk "OK", aby otworzyć ten punkt menu.

 Na wyświetlaczu pojawiają się dwie pamięci modelu z ustawionymi nazwami oraz przypisanymi do nich grafikami typu modelu. Pamięć modelu wyświetlana wyżej to źródło danych a pamięć wyświetlana niżej to pamięć docelowa.

- Przyciskami "UP" lub "DOWN" można teraz zaznaczyć pamięć modelu, z której dane mają być kopiowane.
- Nacisnąć krótko przycisk "OK", aby przejść do pamięci docelowej.
- Przyciskami "UP" lub "DOWN" można teraz zaznaczyć pamięć modelu, do której dane mają być przekopiowane.
- Aby rozpocząć proces kopiowania, przycisnąć nieco dłużej przycisk "OK". Na wyświetlaczu pojawia się dodatkowe zapytanie.
- Przyciskami "UP" lub "DOWN" można przesunąć strzałkę kursora z "No" na "Yes" i ponownym naciśnięciem przycisku "OK" wykonać proces kopiowania. Na wyświetlaczu ponownie pojawia się menu ustawień systemowych.
- Naciskać wielokrotnie przycisk "CANCEL", aż pojawi się ponownie ekran roboczy.

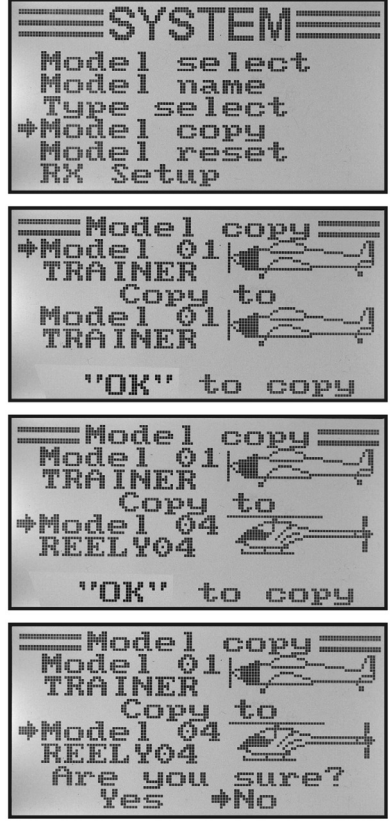

**Rysunek 20**

 Ponieważ podczas kopiowania kopiowana jest także nazwa modelu, należy po zakończeniu kopiowania otworzyć pamięć modelu, do której były kopiowane dane i tam niezwłocznie zmienić nazwę modelu. Unika się w ten sposób niepożądanych pomyłek pamięci modelu.

### **e) Usuwanie pamięci modelu "Model reset"**

Aby przed zaprogramowaniem nowego modelu usunąć ewentualne występujące i niechciane ustawienia, można usuwać pojedyncze pamięci modelu i powrócić w ten sposób do parametrów fabrycznych.

### **Usuwanie pamięci modelu:**

- Włączyć nadajnik i otworzyć menu ustawień systemowych.
- Przyciskami "UP" lub "DOWN" ustawić strzałkę kursora przy punkcie menu "Model reset".
- Nacisnąć krótko przycisk "OK", aby otworzyć ten punkt menu.

 Na wyświetlaczu pojawia się ustawiona aktualnie pamięć modelu z nazwą i grafiką modelu.

- Przyciskami "UP" lub "DOWN" można teraz zaznaczyć pamieć modelu, w której mają zostać przywrócone parametry fabryczne.
- Po naciśnieciu przycisku "OK" pojawia się dodatkowe zapytanie.
- Przyciskami "UP" lub "DOWN" można przesunąć strzałkę kursora z "No" na "Yes" i ponownym naciśnieciem przycisku OK" usunąć pamięć modelu. Na wyświetlaczu ponownie pojawia się menu ustawień systemowych.
- Naciskać wielokrotnie przycisk "CANCEL", aż pojawi się ponownie ekran roboczy.

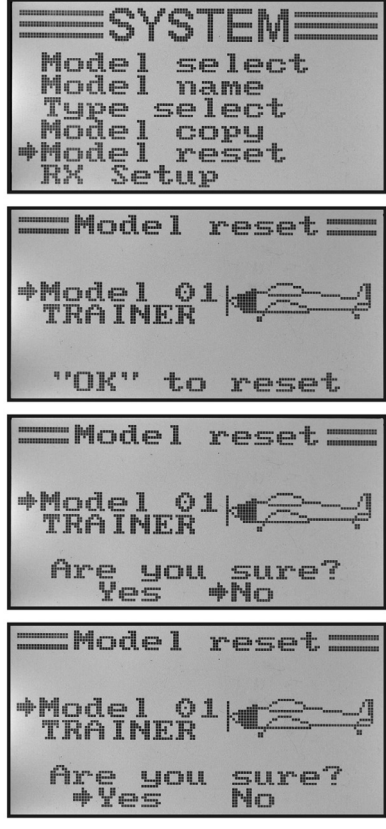

**Rysunek 21**

# f) Programowanie odbiornika "RX Setup"

Urządzenie zdalnego sterowania "HT-6" umożliwia ustawienie różnych parametrów odbiornika oraz prezentację zmierzonych wartości. Funkcjonalność wyświetlania i ustawień zależy przy tym od zastosowanego odbiornika i podłączonych czujników.

Ponieważ znajdujący się w zestawie odbiornik nie jest przystosowany do podłączenia zewnętrznych czujników, w niniejszej instrukcji opisano tylko te ustawienia, które są istotne dla odbiornika znajdującego się w zestawie. Dalsze informacje dotyczące podłączenia czujników znajdują się w dokumentacji dostępnych jako opcja odbiorników I-Bus.

**Menu programowania odbiornika jest podzielone na następujące podmenu:**

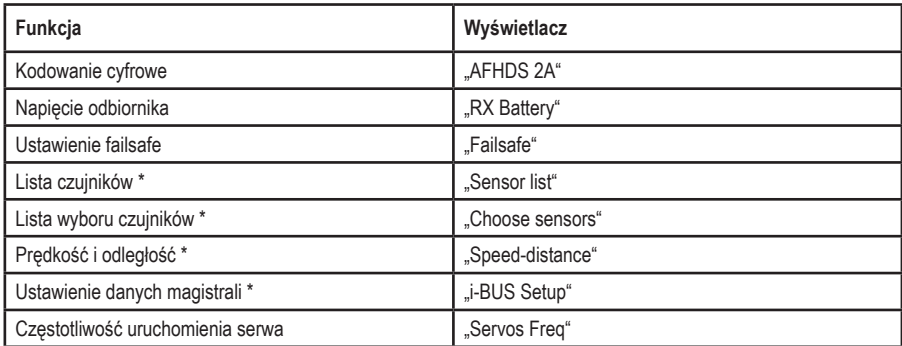

Zaznaczone punkty są istotne w pierwszym rzędzie przy zastosowaniu odbiornika I-BUS z odpowiednimi czujnikami. Dokładne wskazówki dotyczące programowania znajdują się w instrukcjach użytkowania odbiornika I-BUS oraz czujników.

# Kodowanie cyfrowe .. AFHDS 2A"

Nadajnik zdalnego sterowania daje możliwość obsługi odbiornika z użyciem kodowania cyfrowego "AFHDS 2A" i "AFHDS". Fabrycznie nadajnik jest ustawiony na znajdujący się w zestawie odbiornik z kodowaniem "AFHDS 2A".

Jeśli ma zostać zastosowany odbiornik REELY z cyfrowym kodowaniem "AFHDS", należy najpierw przestawić nadajnik a następnie połączyć odbiornik z nadajnikiem. Dalsze informacje dotyczące łączenie nadajnika i odbiornika znajdują się w rozdziale 16. Funkcja łączenia.

Aby przełączyć cyfrowe kodowanie na nadajniku, należy postępować w następujący sposób:

- Otworzyć menu "RX Setup".
- Punkt menu "AFHDS 2A" jest już zaznaczony i można go uaktywnić przyciskiem "OK".
- Przyciskami "UP" lub "DOWN" można wyłączyć kodowanie cyfrowe"AFHDS 2A". Na wyświetlaczu pojawia się komunikat  $.$  Off $"$ .
- Naciśnięcie przycisku "OK" powoduje zapisanie ustawienia a na wyświetlaczu pojawia się kodowanie cyfrowe "AFHDS".
- Naciskać wielokrotnie przycisk "CANCEL", aż pojawi się ponownie ekran roboczy.
- Następnie należy przeprowadzić próbę połączenia.
- Przełączenie z powrotem na "AFHDS 2A" odbywa się wg tego samego schematu, jak opisano powyżej.
	- Jeśli nadajnik pracuje z kodowaniem cyfrowym "AFHDS", w menu "RX Setup" podane jest to kodowanie cyfrowe jako dostepna możliwość ustawienia. Dopiero, gdy kodowanie nadajnika zostanie ponownie ustawione na "AFHDS 2A", w menu "RX Setup" ponownie będą dostępne wszystkie punkty.

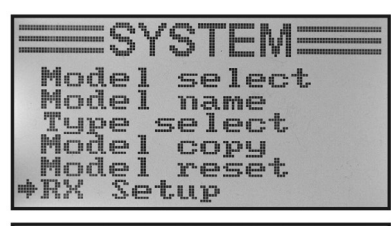

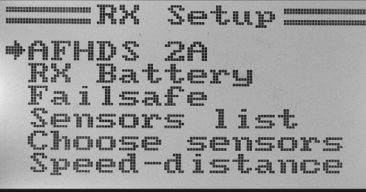

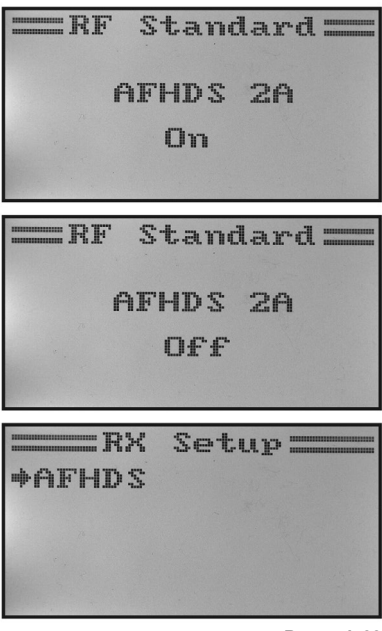

**Rysunek 22**

### **Napięcie odbiornika "RX Battery"**

W zależności od zastosowanego źródła zasilania odbiornika napięciem można w tym menu ustawić wartości napięcia, przy których urządzenie będzie optycznie i akustycznie informować o grożącym głębokim rozładowaniu.

Aby ustawić napiecie odbiornika, należy postepować w następujący sposób:

- Otworzyć menu "RX Setup".
- Przyciskami "UP" lub "DOWN" zaznaczyć punkt menu "RX Battery" i uaktywnić go przyciskiem "OK".
- Przyciskami "UP" lub "DOWN" można teraz ustawić najniższa wartość napięcia "Low", która jest już zaznaczona strzałką kursora. Naciśniecie i przytrzymanie przycisku "OK" powoduje, że wywołane zostaną parametry fabryczne.
- Nacisnąć krótko przycisk "OK", aby przełączyć na kolejną wyższą wartość napięcie "Alarm". Ustawień dokonuje się przyciskami "UP" lub "DOWN".
- Przyciskiem "OK" przechodzi się do wartości napięcia przy w pełni naładowanym akumulatorze "High" i także tutaj ustawia się żądana wartość przyciskami "UP" lub "DOWN".
- Przytrzymać dłużej przycisk "CANCEL", aby zapisać wybrane wartości napięcia. Na wyświetlaczu ponownie pojawia się menu ustawień systemowych.
- Naciskać wielokrotnie przycisk "CANCEL", aż pojawi się ponownie ekran roboczy.

 Ponieważ ustawiane wartości napięcia są zależne od siebie, może czasami być konieczne podwyższenie najpierw wartości napięcia dla w pełni naładowanego akumulatora, aby móc później wprowadzić wyższe wartości alarmu.

 Przy spadku napięcia poniżej ustawionych wartości granicznych podczas pracy z urządzeniem zdalnego sterowania miga na wyświetlaczu symbol baterii dla akumulatora odbiornika a nadajnik zdalnego sterowania wydaje dźwięki ostrzegawcze lub alarmowe.

RX. Setup= AFHDS 2A \*RX Battery Failsafe Sensors list hoose sensors Speed-distance  $= R<sup>2</sup>$ **Battery=**  $+T$ . $T$ 4.00U  $4.20U$ Alarm High **5.00U EX Battery**  $+I$ . $\Gamma$  $4.100$ Alarm  $4.20U$ High 5.00U **EX Battery E T**urnum  $4.10U$ **+Alarm**  $4.300$ High 5.00U =RX Battery== **T**.mu  $4.100$  $4.300$ Alarm  $#High$ 4.80U **Rysunek 23**

#### **Ustawienie failsafe "Failsafe"**

Urządzenie zdalnego sterowania ma możliwość automatycznego ustawienia serw w określonej pozycji przy zakłóceniu sygnału odbioru. Np. w przypadku szybowca z napędem elektrycznym, który znajdzie się poza zasięgiem nadajnika, może wyłączyć się silnik a model zacznie latać po okręgu.

Aby ustawić wartości failsafe wszystkich sześciu kanałów, należy postępować w następujący sposób:

- Otworzyć menu "RX Setup".
- Przyciskami "UP" lub "DOWN" zaznaczyć punkt menu "Failsafe" i uaktywnić go przyciskiem "OK". Kanał 1 jest już zaznaczony i może zostać ustawiony.
- Nacisnąć krótko przycisk "OK", aby otworzyć wartości nastaw dla kanału 1. Wyświetlany jest aktualny stan załączenia kanału 1.
- Przyciskami "UP" lub "DOWN" można zmienić stan kanału z "OFF" na "ON" i odwrotnie.
- Gdy funkcja jest włączona, ustawić dźwignię sterującą kanału 1 w pozycji failsafe i przycisnąć nieco dłużej przycisk "CAN-CEL".
- Wyświetlacz wraca do zestawienia kanałów i pokazuje procentową wartość nastawy dla kanału 1.

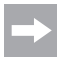

Po naciśnięciu i przytrzymaniu przycisku "OK" pojawia się ustawienie fabryczne i funkcja failsafe zostaje wyłączona na wszystkich sześciu kanałach.

- Przyciskami "UP" lub "DOWN" można teraz wybierać kolejne kanały i ustawiać wg tego samego schematu.
- Po ustawieniu żądanych wartości dla wszystkich kanałów naciskać przycisk "CANCEL" do pojawienia się ekranu roboczego.
- Do celów testu należy wyłączyć nadajnik i sprawdzić, czy wszystkie serwa ustawią się w oczekiwanym położeniu failsafe

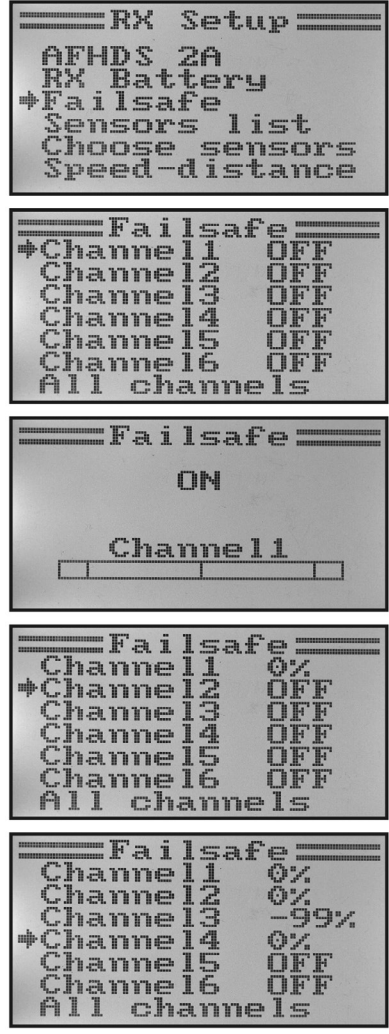

**Rysunek 24**

#### **Lista czujników "Sensor list"**

Lista czujników zawiera podłączone czujniki. W niniejszym odbiorniku wyświetlane jest tylko napięcie odbiornika "Int.V", napięcie nadajnika "TX.V" oraz wielkość błędu odbieranego sygnału "Err". Im większa jest odległość między nadajnikiem a odbiornikiem i im gorsza jest jakość odbieranego sygnału, tym wyższy jest procentowy udział błędnie odebranych danych.

Ponieważ przy modelu będącym w ruchu cały czas zmienia się ustawienie anten odbiorczych, silne wahania wskazań błędów są jak najbardziej normalne.

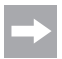

 Jeśli do odbiornika I-BUS podłączonych jest wiele czujników, są one ukazane w tym menu.

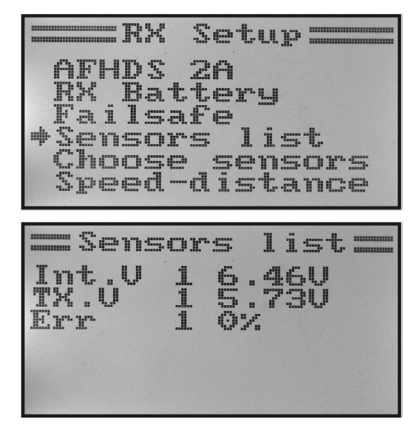

**Rysunek 25**

#### **Częstotliwość uruchamiania serwa "Servos Freq"**

Analogowe serwa z odbiornika otrzymują 50 razy na sekundę impuls sterujący. Natomiast serwa cyfrowe mogą być sterowane znacznie częściej. Dzięki temu mogą one m.in. wytwarzać znaczne siły nastawcze i trzymania a przy tym bardzo szybko przechodzi do zadanych pozycji. Dokumentacja techniczna danego serwa zawiera informację, jak często serwo może być zasterowane.

Aby ustawić częstotliwość sterowania serwa, należy postępować w następujący sposób:

- Otworzyć menu "RX Setup".
- Przyciskami "UP" lub "DOWN" zaznaczyć punkt menu "Servos Freq" i uaktywnić go przyciskiem "OK".
- Przyciskami "UP" lub "DOWN" można teraz ustawić żadana częstotliwość sterowania serwa. Naciśnięcie i przytrzymanie przycisku "OK" powoduje, że wywołane zostaną parametry fabryczne.
- Przytrzymać dłużej przycisk "CANCEL", aby zapisać ustawioną częstotliwość sterowania serwa. Na wyświetlaczu ponownie pojawia się menu "RX Setup".
- Naciskać wielokrotnie przycisk "CANCEL", aż pojawi się ponownie ekran roboczy.

### **Uwaga, ważne!**

 Przy serwach analogowych częstotliwość sterowania nie może być wyższa niż 50 Hz, ponieważ w przeciwnym wypadku serwa ulegną zniszczeniu. Jeśli stosowane są wyłącznie serwa cyfrowe, należy ustawić wartość maksymalną najwolniejszego serwa, ponieważ wybrana nastawa obowiązuje dla wszystkich wyjść odbiornika.

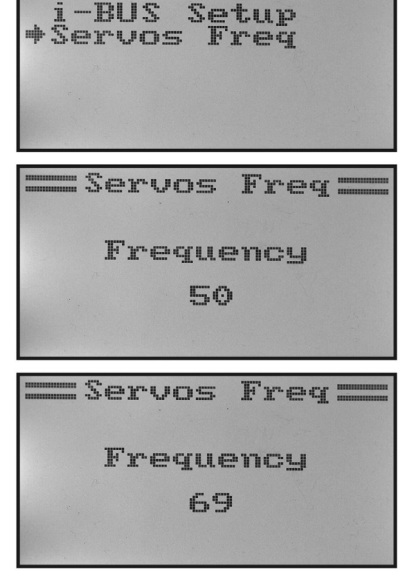

 $Sathio =$ 

**Rysunek 26**

# **g) Zastosowanie jako nadajnik nauczyciela "Trainer mode"**

Dla bezpiecznej i wygodnej nauki sterowania modelem urządzenie zdalnego sterowania posiada gniazdo kabla nauczyciela-ucznia (patrz rys. 2, poz. 23). Za pomocą opcjonalnego kabla można podłączyć do nadajnika drugie urządzenie zdalnego sterowania typu "HT-6" (lub alternatywnie "HT-4"). Przy użyciu dwóch nadajników "HT-6" jeden z nich musi zostać skonfigurowany jako nadajnik nauczyciela a drugi jako nadajnik ucznia (patrz kolejny punkt menu). Wtedy za pomocą dowolnego włącznika dźwigienkowego regulator lotu może przełączać między sygnałami dźwigni sterujących nadajnika nauczyciela a sygnałami dźwigni sterujących nadajnika ucznia.

### **Konfiguracja jako nadajnik nauczyciela:**

- Włączyć nadajnik i otworzyć menu ustawień systemowych.
- Przyciskami "UP" lub "DOWN" ustawić strzałkę kursora przy punkcie menu "Trainer mode".
- Nacisnąć krótko przycisk "OK", aby otworzyć ten punkt menu.

 Na wyświetlaczu pojawiają się komunikaty Mode, Switch oraz w zależności od pozycji włacznika nauczyciela/ucznia "Engaged" jako połączony lub "Not engaged" jako nie połączony.

- Przyciskami "UP" lub "DOWN" można teraz wybrać, czy funkcja nauczyciela na nadajniku ma być włączona "ON" czy wyłaczona "OFF".
- Nacisnąć krótko przycisk "OK", aby przejść do wyboru włącznika.
- Przyciskami "UP" lub "DOWN" można teraz wybrać, jaki włącznik ma być używany do przełączania miedzy nadajnikiem nauczyciela i nadajnikiem ucznia. Następnie uruchomić wybrany włącznik i sprawdzić, czy wskazanie zmienia się z "Engaged" na "Not engaged" i odwrotnie.
- Przytrzymać dłużej przycisk "CANCEL", aby zapisać ustawienia. Na wyświetlaczu ponownie pojawia się menu ustawień systemowych.
- Naciskać wielokrotnie przycisk "CANCEL", aż pojawi się ponownie ekran roboczy.

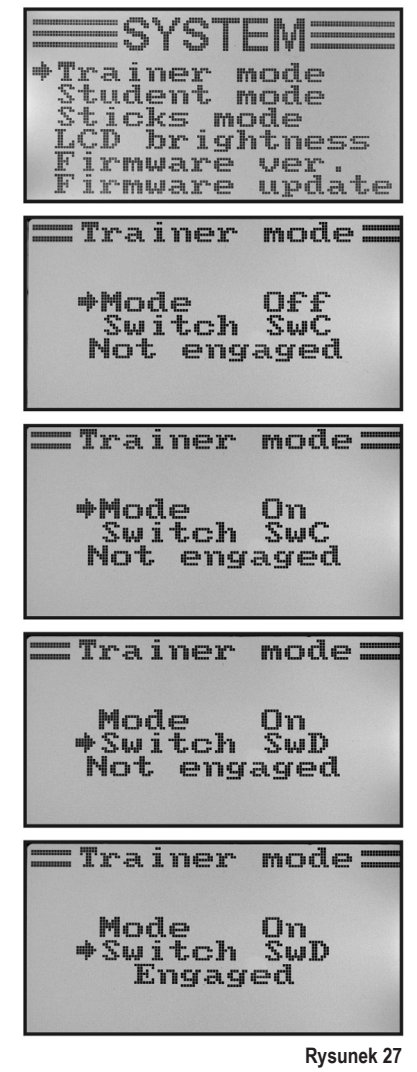

# **h) Zastosowanie jako nadajnik ucznia "Student mode"**

Przy konfiguracji jako nadajnik ucznia sygnały dźwigni sterujących oraz nadajnika sterowania dla kanału 5 i 6 niezależnie od ustawionego modelu są podawane bezpośrednio na gniazdo nauczyciela/ucznia z tyłu i przekazywane kablem połączeniowym do nadajnika nauczyciela.

Gdy tryb nadajnika ucznia nie jest aktywny, sześć sygnałów sterowania zgodnie z ustawionym typem modelu ze wszystkimi zaprogramowanymi ustawieniami i mikserami jest odłączonych od gniazda nauczyciela/ucznia. Przy używaniu urządzenia zdalnego sterowania z interfejsem symulatora lotu także zalecamy pracę zdalnego sterowania w trybie ucznia. Miksery i ustawienia niezbędne dla wirtualnych modeli są wtedy dostępne w oprogramowaniu symulatora.

### **Konfiguracja jako nadajnik ucznia:**

- Włączyć nadajnik i otworzyć menu ustawień systemowych.
- Przyciskami "UP" lub "DOWN" ustawić strzałke kursora przy punkcie menu Student mode"
- Nacisnąć krótko przycisk "OK", aby otworzyć ten punkt menu.

Na wyświetlaczu pojawia się informacja, że w konfiguracji ucznia żadne ustawienia nadajnika nie działają o pozycje dźwigni sterujących są przekazywane bezpośrednio do nadajnika nauczyciela.

- Po naciśnieciu przycisku "OK" pojawia się dodatkowe zapytanie.
- Przyciskami "UP" lub "DOWN" można przesunąć strzałkę kursora z "No" na "Yes" i ponownym naciśnieciem przycisku "OK" uaktywnić tryb ucznia. Na wyświetlaczu ponownie pojawia się menu ustawień systemowych.
- Naciskać wielokrotnie przycisk "CANCEL", aż pojawi się ponownie ekran roboczy. Tryb ucznia jest dodatkowo sygnalizowany na ekranie roboczym przez literę "S".
- Przy kolejnym otwarciu menu ucznia konfigurację jako nadajnik ucznia można zakończyć naciśnieciem przycisku "OK".

### **Ważne!**

 Trymery nadajnika ucznia należy ustawić w taki sposób, aby zgadzały się z trymerami nadajnika nauczyciela. Stery modelu samolotu oraz tarcza sterująca i sterowanie wirnikiem ogonowym muszą po przełączeniu z nadajnika nauczyciela na nadajnik ucznia mieć dokładnie takie same położenia neutralne, gdy na obu urządzeniach dźwignie sterujące nie są wychylone.

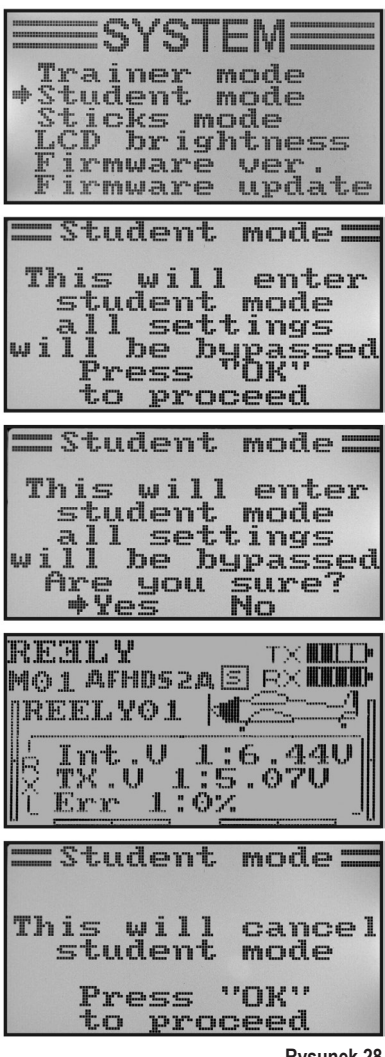

**Rysunek 28**

# **i) Funkcie dźwigni sterujących "Sticks mode"**

Jak już opisano we fragmencie dotyczącympodłączenia odbiornika, do poszczególnych wyjść odbiornika (kanałów) przypisane są określone funkcje sterowania lub serwa. Pierwsze cztery wyjścia mają następujące przyporządkowanie:

- CH1 = kanał 1 (serwo lotek/przechylenia)
- CH2 = kanał 2 (serwo steru wysokości/pochylenia)
- CH3 = kanał 3 (serwo gazu/regulator lotu)
- CH4 = kanał 4 (serwo steru kierunku/ogona)

Przy ustawianiu funkcji dźwigni sterujących można dokładnie ustalić, którą dźwignią sterującą będzie sterowane każde z wyjść 1 - 4.

#### **Ustawianie funkcji dźwigni sterujących:**

- Włączyć nadajnik i otworzyć menu ustawień systemowych.
- Przyciskami "UP" lub "DOWN" ustawić strzałkę kursora przy punkcie menu "Sticks mode".
- Nacisnąć krótko przycisk "OK", aby otworzyć ten punkt menu.

 Na wyświetlaczu pojawiają się obecnie używane funkcje dźwigni sterowniczych. Dwa koła z liniami przecinającymi się pod kątem 90° oznaczają obie dźwignie sterujące. Ponadto zgodnie z obłożeniem dźwigni wyświetlane są ich funkcje.

- Przyciskami "UP" lub "DOWN" można ustawić teraz wybrane obłożenie dźwigni sterowania "Mode 1" do "Mode 4".
- Przytrzymać dłużej przycisk "CANCEL", aby zapisać ustawienia. Na wyświetlaczu ponownie pojawia się menu ustawień systemowych.
- Naciskać wielokrotnie przycisk "CANCEL", aż pojawi się ponownie ekran roboczy.

Należy pamiętać, że dźwignie sterujące fabrycznie są ustawione mechanicznie w trybie "Mode 2" lub "Mode 4". Aby ustawić "Mode 1" lub "Mode 3", konieczna jest zamiana miejscami agregatów dźwigni.

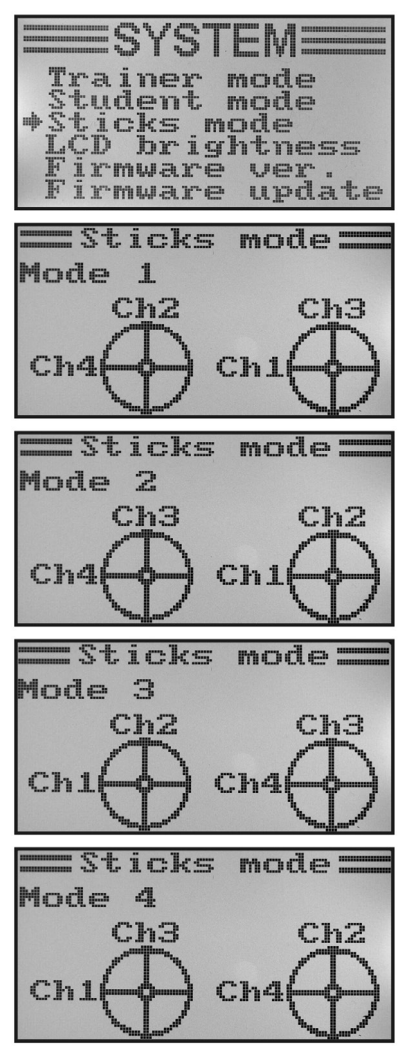

**Rysunek 29**

# i) Jasność wyświetlacza "LCD brightness"

Aby zawsze mieć optymalnie czytelny wyświetlacz, można indywidualnie ustawiać jego jasność.

#### **Ustawianie jasności:**

- Włączyć nadajnik i otworzyć menu ustawień systemowych.
- Przyciskami UP" lub DOWN" ustawić strzałkę kursora przy punkcie menu "LCD brightness".
- Nacisnąć krótko przycisk "OK", aby otworzyć ten punkt menu.

 Na wyświetlaczu pojawia się informacja o ustawionej obecnie jasności w formie wartości liczbowej oraz paska. Aby lepiej można było ocenić ustawienie jasności, na dole wyświetlane są dodatkowo oba symbole modeli.

- Przyciskami "UP" lub "DOWN" można teraz ustawić żądaną jasność. Naciśnięcie i przytrzymanie przycisku "OK" powoduje, że wywołane zostaną parametry fabryczne.
- Przytrzymać dłużej przycisk "CANCEL",aby zapisać ustawienia. Na wyświetlaczu ponownie pojawia się menu ustawień systemowych.
- Naciskać wielokrotnie przycisk "CANCEL", aż pojawi się ponownie ekran roboczy.

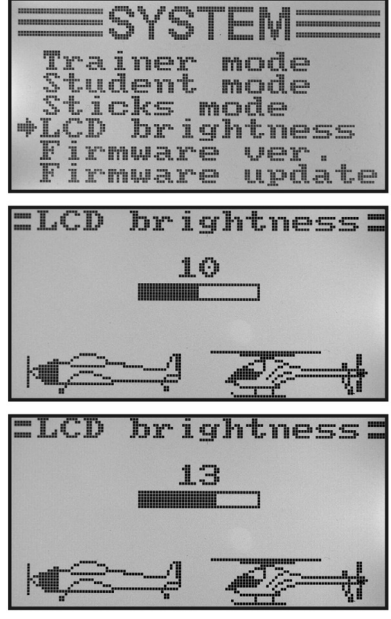

**Rysunek 30**

## k) Wersia oprogramowania nadajnika "Firmware ver."

W razie potrzeby można wyświetlić numer wersji oraz datę oprogramowania nadajnika. W ten sposób można od razu sprawdzić, czy jest dostępne nowe oprogramowanie, które można wgrać (patrz kolejny punkt).

### **Wyświetlanie wersji oprogramowania nadajnika:**

- Włączyć nadajnik i otworzyć menu ustawień systemowych.
- Przyciskami "UP" lub "DOWN" ustawić strzałkę kursora przy punkcie menu "Firmware ver.".
- Nacisnąć krótko przycisk "OK", aby otworzyć ten punkt menu.

 Na wyświetlaczu pojawia się nazwa nadajnika, wersja oprogramowania oraz data oprogramowania nadajnika.

• Naciskać wielokrotnie przycisk "CANCEL", aż pojawi się ponownie ekran roboczy.

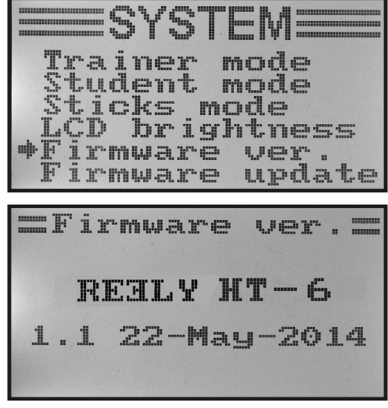

**Rysunek 31**
### I) Aktualizacia oprogramowania nadainika "Firmware update"

Aby wgrać nową wersję oprogramowania na urządzeniu zdalnego sterowania, nadajnik musi być połączony kablem USB z komputerem PC lub laptopem. Aby dane mogły zostać przesłane do urządzenia zdalnego sterowania, nadajnik musi znajdować się w trybie aktualizacji (update). Podczas tego procesu nie może być włączony żaden odbiornik przypisany do nadajnika.

#### **Włączanie aktualizacji oprogramowania nadajnika:**

- Włączyć nadajnik i otworzyć menu ustawień systemowych.
- Przyciskami "UP" lub "DOWN" ustawić strzałke kursora przy punkcie menu "Firmware update".
- Nacisnąć krótko przycisk "OK", aby otworzyć ten punkt menu.

 Na wyświetlaczu pojawia się informacja, że nadajnik zostanie przełączony w tryb aktualizacji i wszystkie funkcję zostaną zatrzymane. Pojawia się wezwanie do naciśnięcia przycisku "OK" w celu włączenia funkcji aktualizacji.

- Po naciśnięciu przycisku "OK" pojawia się dodatkowe zapytanie.
- Przyciskami "UP" lub "DOWN" można przesunąć strzałkę kursora z "No" na "Yes" i ponownym naciśnieciem przycisku "OK" uaktywnić tryb aktualizacji.

 Naciśnięcie przycisku nie jest w tym przypadku potwierdzane dźwiękiem, lecz wyłącza się podświetlenie wyświetlacza. Na wyświetlaczu pojawia się informacja, że funkcja aktualizacji jest aktywna. Można uruchomić na komputerze transfer danych. Podczas aktualizacji oprogramowania nadajnika żadne przycisku na urządzeniu zdalnego sterowania nie działają.

 Po zakończeniu transferu danych należy wyłączyć i ponownie włączyć nadajnik.

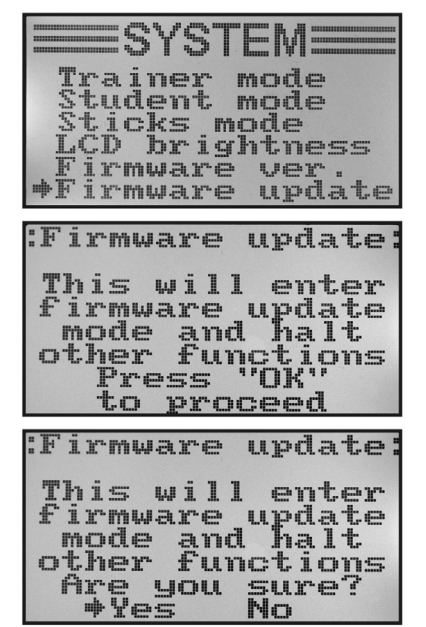

**Rysunek 32**

#### **Ważna wskazówka:**

 Ponieważ urządzenie zdalnego sterowania fabrycznie posiada najnowsze oprogramowanie, z reguły nie jest konieczna jego aktualizacja. Jeśli w przypadku błędu konieczne będzie odnowienie oprogramowania nadajnika, należy wysłać urządzenie do naszego serwisu w Hirschau.

### m) Przywracanie ustawień fabrycznych "Factory reset"

Ta funkcja daje możliwość przywrócenia jednym poleceniem parametrów fabrycznych w odniesieniu do wszystkich danych wszystkich modeli.

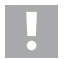

### **Uwaga!**

 Po uruchomieniu tej funkcji usunięte zostaną wszystkie wprowadzone wcześniej dane modeli i ustawienia! Urządzenie zdalnego sterowania zostanie przywrócone do stanu z czasu dostawy i konieczne będzie ponowne wpisanie wszystkich danych.

#### **Przywracanie ustawień fabrycznych:**

- Włączyć nadajnik i otworzyć menu ustawień systemowych.
- Przyciskami "UP" lub "DOWN" ustawić strzałke kursora przy punkcie menu "Factory reset".
- Nacisnąć krótko przycisk "OK", aby otworzyć ten punkt menu.

 Na wyświetlaczu pojawia się komunikat, że przy przywróceniu ustawień fabrycznych zostaną usunięte z nadajnika wszystkie wprowadzone ustawienia. Pojawia się wezwanie do naciśniecia przycisku "OK" w celu włączenia funkcji resetu.

- Po naciśnieciu przycisku OK" pojawia się dodatkowe zapytanie.
- Przyciskami "UP" lub "DOWN" można przesunać strzałke kursora z "No" na "Yes" i ponownym naciśnieciem przycisku "OK" uaktywnić funkcję resetu. Na wyświetlaczu po krótkim czasie pojawia się menu ustawień systemowych.
- Naciskać wielokrotnie przycisk "CANCEL", aż pojawi się ponownie ekran roboczy.
- Następnie należy sprawdzić poszczególne pamięci modelu, czy zawarte tam indywidualne nastawy zostały usunięte.

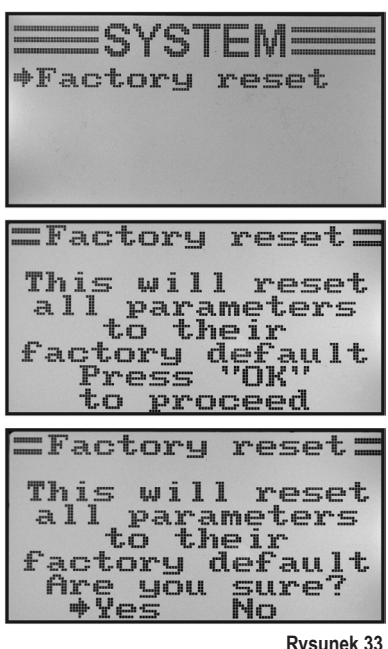

**Rysunek 33**

## 14. Menu ustawień funkcji "Functions setup"

W menu ustawień funkcji dokonuje się indywidualnych ustawień dla poszczególnych modeli. W zależności od tego, jaki typ modelu został wybrany w menu ustawień systemowych, zależy, jakie punkty menu będą dostępne w menu ustawień funkcji.

Aby dostać się domenu ustawień funkcji, należy przy włączonym nadajniku nacisnąć i przytrzymać przycisk "OK". Ekran roboczy na wyświetlaczu przechodzi w ekran menu. Okno wyboru oraz symbol zdalnego sterowania informują, że w tym ustawieniu można otworzyć menu ustawień systemowych "System setup".

Nacisnąć "UP" lub "DOWN", aby okno wyboru otoczyło symbol narzędzi.

Nacisnąć krótko przycisk "OK", aby przejść do menu ustawień funkcii.

Na wyświetlaczu pojawia się teraz 6 pierwszych punktów menu ustawień funkcii.

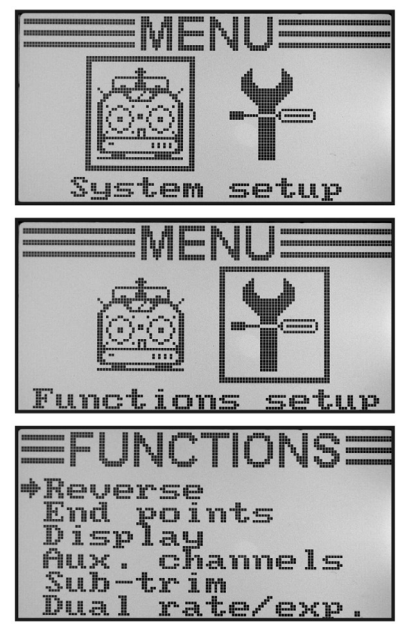

**Rysunek 34**

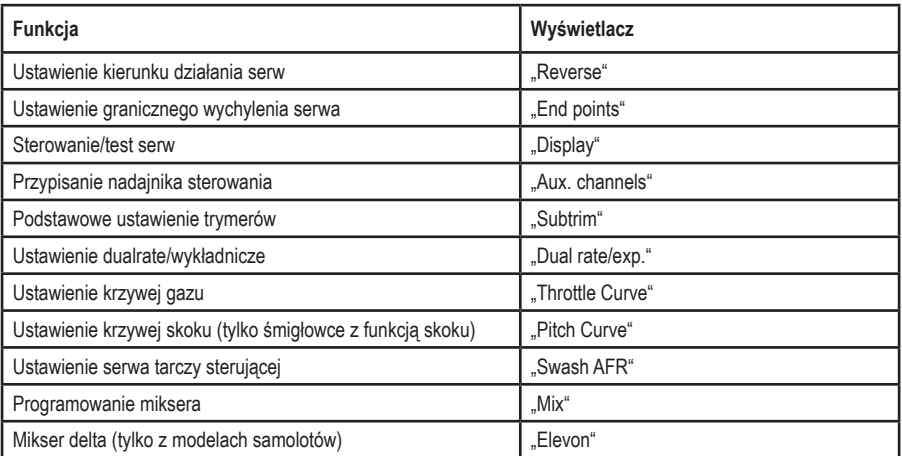

W menu ustawień funkcji są następujące funkcje ustawień:

➡

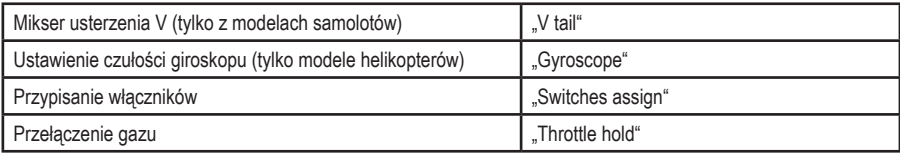

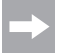

 Wymienione w tabeli punkty menu nie są dostępne wszystkie jednocześnie w menu funkcji. W zależności od wybranego wcześniej typu modelu (śmigłowiec czy samolot) pominięte zostają punkty menu niepotrzebne lub nieodpowiednie dla danego typu modelu.

### a) Ustawienie kierunku działania serwa "Reverse"

W zależności od pozycji montażu serw może zdarzyć się, że polecenie ruchu w lewo wykonane na nadajniku powoduje ruch modelu w prawo. Z tego powodu nadajnik ma możliwość indywidualnego ustawienia i zapamiętania kierunku obrotu/ruchu każdego pojedynczego serwa.

### **Ustawienie kierunku działania serw:**

- Włączyć nadajnik i otworzyćmenu ustawień funkcji. Najwyższy punkt menu "Reverse" jest zaznaczony strzałką kursora.
- Nacisnąć krótko przycisk "OK", aby otworzyć ten punkt menu.

Na wyświetlaczu pojawiają się symbolę sześciu funkcji sterowania z obecnie ustawionymi kierunkami działania. "Nor" oznacza standardowy kierunek działania serwa a "Rev" oznacza odwrócony kierunek działania.

- Przyciskami "UP" lub "DOWN" można zmienić kierunek obrotu serwa na kanale 1.
- Po naciśnięciu przycisku "OK" strzałka kursora przechodzi na kanał 2.
- Przyciskami "UP" lub "DOWN" można zmienić kierunek obrotu serwa na kanale 2.
- Nacisnąć krótko przycisk "OK", aby przejść do kanału 3.
- Powtarzać czynności, aż poprawne kierunki działania serw będą ustawione na wszystkich sześciu kanałach.
- Przytrzymać dłużej przycisk "CANCEL",aby zapisać ustawienia. Na wyświetlaczu ponownie pojawia się menu ustawień funkcii.
- Naciskać przycisk "CANCEL" wielokrotnie, aż pojawia się ekran roboczy i sprawdzić, czy wszystkie serwa mają poprawny kierunek działania.

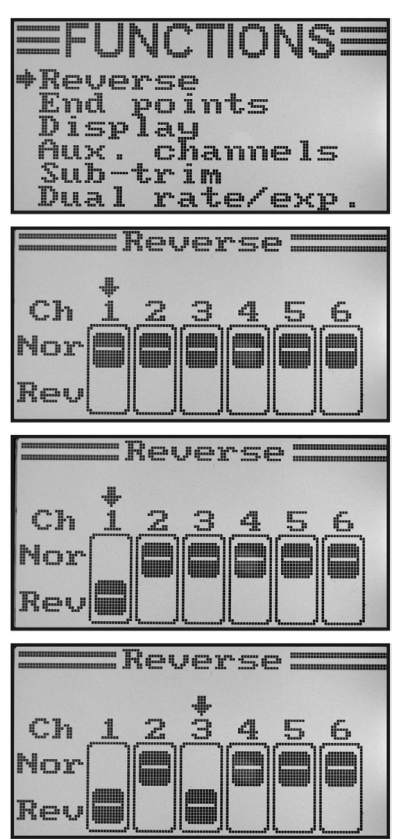

**Rysunek 35**

### b) Ustawienie granicznego wychylenia serwa "End points"

Ustawieniem granicznego wychylenia serwa można dokładnie określić, jakie ma być maksymalne wychylenie z każdej strony. Normalnie funkcja granicznego wychylenia serwa służy do ochrony serwa przed mechanicznym uderzeniem o przeszkody przy maksymalnym wychyleniu. Można tutaj ustawić wartość w zakresie od 0 do 120%. Im niższa wartość, tym mniejsza droga serwa.

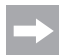

Należy zawsze tak dobierać punkty łaczenia przegubowego na serwach i dźwigniach sterów, aby przy ustawieniu fabrycznym 100% uzyskać maksymalne wychylenie steru.

 Drążki łączone przegubowo oraz dźwignie ani nie mogą być dosunięte do końca ani nie mogą działać pod mechanicznym naprężeniem. Dlatego przy tej funkcji konieczne są jedynie minimalne zmiany ustawień. Podane w instrukcji modelu wychylenia sterów , które czasami mogą być mniejsze niż maksymalne możliwe wychylenia, są później redukowane przez funkcję dualrate.

#### **Ustawienie granicznego wychylenia serwa:**

- Włączyć nadajnik i otworzyć menu ustawień funkcji.
- Przyciskami "UP" lub "DOWN" ustawić strzałkę kursora przy punkcie menu "End points".
- Nacisnąć krótko przycisk "OK", aby otworzyć ten punkt menu.

 Na wyświetlaczu pojawiają się symbole sześciu funkcji sterowania z obecnie ustawionymi granicznymi wychyleniami serwa.

- Przesunąć dźwignię sterującą kanału 1 całkowicie w lewo a następnie przyciskami "UP" i "DOWN" ustawić maksymalne możliwe wychylenie serwa w lewą stronę.
- Następnie przesunąć dźwignię sterującą kanału 1 całkowicie w prawo a następnie przyciskami "UP" i "DOWN" ustawić maksymalne możliwe wychylenie serwa w prawą stronę. Naciśniecie i przytrzymanie przycisku "OK" powoduje, że wywołane zostaną parametry fabryczne.
- Po krótkim naciśnięciu przycisku "OK" strzałka kursora przechodzi na kanał 2. Ustawienie wychylenia serwa dla kanału 2 odbywa się wg tego samego schematu, jak dla kanału 1.
- Powtarzać czynności, aż odpowiednie graniczne wychylenia serw będą ustawione na wszystkich sześciu kanałach.
- Przytrzymać dłużej przycisk "CANCEL", aby zapisać ustawienia. Na wyświetlaczu ponownie pojawia się menu ustawień funkcji.
- Naciskać wielokrotnie przycisk "CANCEL", aż pojawi się ponownie ekran roboczy.

| Reverse<br>Sub-trim   | <b>EFUNCTIONSE</b><br>⇒End points<br>Display<br>Aux. channels<br>Dual rate/exp. |                                              |
|-----------------------|---------------------------------------------------------------------------------|----------------------------------------------|
| Chảng<br>Chảng<br>Chó | <b>End</b> points:<br>$Ch1+100$ %<br>100%<br>$\frac{10007}{10007}$<br>100%      | 100%<br>100%<br>100%<br>100%<br>I00%<br>100% |
| $=$ End               | points=                                                                         | 100%<br>100%                                 |
|                       | Ch1+103%<br>Ch2 100%<br>Ch3 100%<br>Ch4 100%<br>Ch5 100%                        | 100%<br>100%<br>100%<br>100%                 |

**Rysunek 36**

### c) Uruchamianie/test serwa ..Display"

W tym menu można graficznie przedstawić sygnały sterowania serwami wszystkich 6 kanałów i jednocześnie sprawdzić poszczególne funkcje sterowania wszystkimi mikserami. Szczególnie przy modelach śmigłowców można w ten sposób szybko znaleźć błędy mikserów przy sterowaniu tarczą sterującą. Ponadto można w tym programie także przetestować serwa. W tym celu wszystkie sześć kanałów zostaje automatycznie poprowadzone od jednej pozycji krańcowej do drugiej i z powrotem.

### **Wyświetlanie sterowania serw:**

- Włączyć nadajnik i otworzyć menu ustawień funkcji.
- Przyciskami "UP" lub "DOWN" ustawić strzałkę kursora przy punkcie menu "Display".
- Nacisnąć krótko przycisk "OK", aby otworzyć ten punkt menu.

 Na wyświetlaczu prezentowanych jest 6 kanałów z aktualnymi ustawieniami nadajników sterowania.

 Gdy teraz zostanie przesunięta dźwignia sterująca, aktywny włącznik lub regulator obrotowy w różnych kierunkach, widać na wyświetlaczu dokładnie, które serwo w jakim kierunku jest sterowane.

- Nacisnać i przytrzymać przycisk "CANCEL", aby rozpocząć test serwa. Sześć pasków przesuwa się teraz nieprzerwanie od jednej pozycji krańcowej do drugiej. Przy włączonym odbiorniku serwa reagują zgodnie ze wskazaniami pasków.
- Nacisnąć przycisk "OK", aby zakończyć test serwa. Na wyświetlaczu ponownie pojawia się menu ustawień funkcji.
- Naciskać wielokrotnie przycisk "CANCEL", aż pojawi się ponownie ekran roboczy.

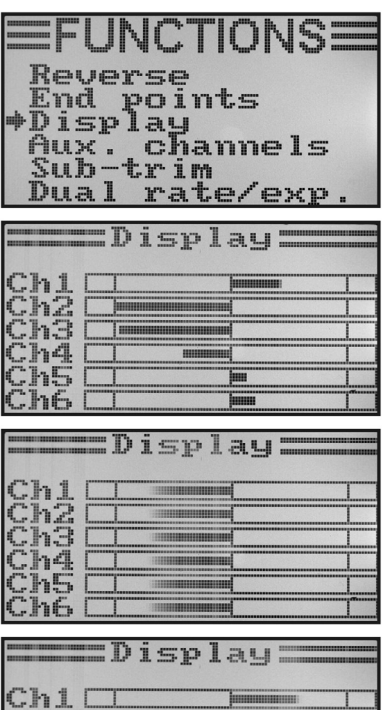

**Rysunek 37**

### **d) Przypisanie nadajnika sterowania "Aux. channels"**

W funkcji przypisania nadajnika sterowania jest możliwość ustawienia dla kanału 5 i 6 indywidualnych nadajników sterowania (selsyn nadawczy lub włącznik dźwigienkowy).

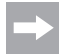

 Jeśli w menu ustawień systemowych wybrany został śmigłowiec z mikserem tarczy sterującej lub zmiennym sterowanie skoku, kanał 6 jest potrzebny do sterowania głowicą wirnika i tym samym nie ma możliwości jego dowolnego przyporządkowania. Przy kanale 6 pojawia się komunikat "Source Used" (patrz także najniższy ekran na rysunku 38).

### **Ustawienie przyporządkowania nadajnika sterowania:**

- Włączyć nadajnik i otworzyć menu ustawień funkcji.
- Przyciskami "UP" lub "DOWN" ustawić strzałkę kursora przy punkcie menu "Aux. channels".
- Nacisnąć krótko przycisk "OK", aby otworzyć ten punkt menu.

 Na wyświetlaczu ukazują się kanały 5 i 6 z przypisanymi im nadajnikami sterowania "Source". Obydwie strzałki kursora przy kanale 5 wskazują, że nadajnik sterowania może zostać natychmiast ustawiony.

- Przyciskami "UP" lub "DOWN" można wybrać nadajnik sterowania. Obok czterech włączników dźwigienkowych "SwA – SwD" oraz obu selsynów nadawczych "VrA" i "VrB" można wybrać także wartość "None", jeśli kanał nie ma być sterowany ręcznie a przez mikser.
- Po naciśnięciu przycisku "OK" strzałki kursora przechodzą na kanał 6.
- Przyciskami "UP" lub "DOWN" można wybrać nadajnik sterowania dla kanału 6.
- Przytrzymać dłużej przycisk "CANCEL",aby zapisać ustawienia. Na wyświetlaczu ponownie pojawia się menu ustawień funkcii.
- Naciskać wielokrotnie przycisk "CANCEL", aż pojawi się ponownie ekran roboczy.

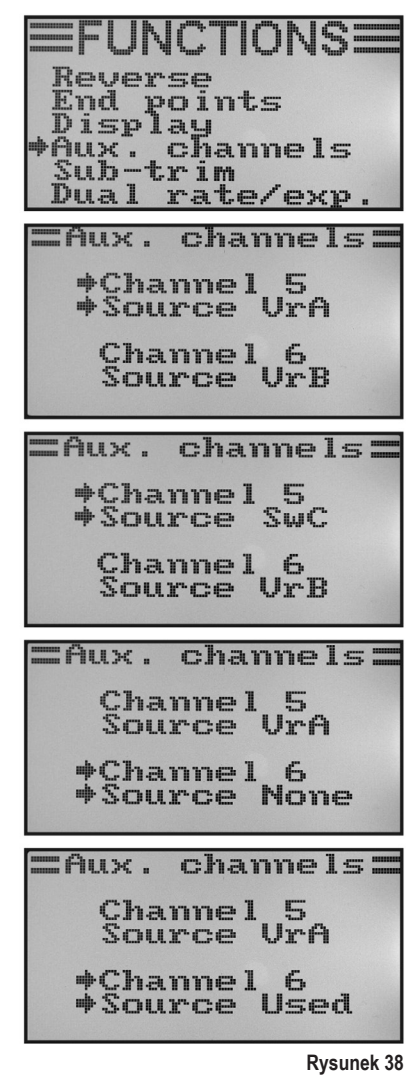

### **e) Podstawowa regulacia trymerami "Subtrim"**

Jak już wspomniano przy opisie montażu serwa, dźwignia serwa zawsze musi być ustawiona pod kątem 90° do drążka łączonego przegubowo (patrz rys. 13). Wskazania trymera na nadajniku (patrz rys. 4, poz. 5 - 8) muszą znajdować się w pozycji środkowej. Tylko w takiej sytuacji podczas lotu możliwa będzie regulacja za pomocą przycisków trymera (patrz rys. 1, poz. 6, 8, 16 i 18) w obu kierunkach.

Często jednakże zazębienie dźwigni serwa jest tak duże, że nie jest możliwe ustawienie dokładnie kata 90° (patrz rys. 13). Wobec tego za pomocą podstawowej regulacji trymerem można ustawić poprawną pozycję środkową ramienia serwa bez konieczności używania przycisków trymera.

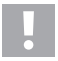

### **Ważne!**

 Przed ustawianiem podstawowych trymerów należy sprawdzić na ekranie roboczym, czy wszystkie cztery wskazania trymerów znajdują się w pozycji środkowej.

### **Podstawowe ustawienie trymerów:**

- Włączyć nadajnik i otworzyć menu ustawień funkcji.
- Przyciskami "UP" lub "DOWN" ustawić strzałkę kursora przy punkcie menu "Subtrim".
- Nacisnąć krótko przycisk "OK", aby otworzyć ten punkt menu.

 Na wyświetlaczu pojawiają się symbole sześciu funkcji sterowania z obecnie ustawionymi wartościami trymerów.

- Przyciskami "UP" lub "DOWN" można ustawić podstawowy trymer dla kanału 1.
- Po krótkim naciśnięciu przycisku "OK" strzałka kursora przechodzi na kanał 2. Naciśnięcie i przytrzymanie przycisku "OK" powoduje, że wywołane zostaną parametry fabryczne.
- Przyciskami "UP" lub "DOWN" można ustawić podstawowy trymer dla kanału 2.
- Powtarzać czynności, aż odpowiednie podstawowe ustawienia trymerów będą ustawione na wszystkich sześciu kanałach.
- Przytrzymać dłużej przycisk "CANCEL",aby zapisać ustawienia. Na wyświetlaczu ponownie pojawia się menu ustawień funkcji.
- Naciskać wielokrotnie przycisk "CANCEL", aż pojawi się ponownie ekran roboczy.

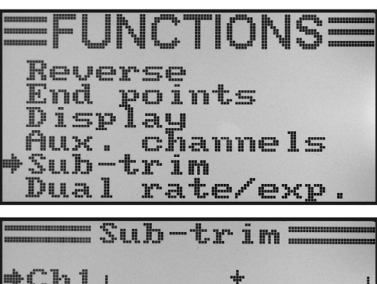

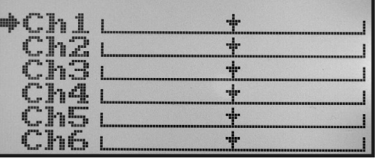

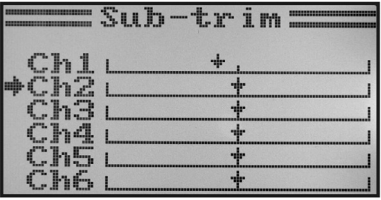

| ,,,,,,,,,,,,,,,,,,,,,,,,,,<br> | ≖<br><b>IP/S</b><br>Ë<br>------ |
|--------------------------------|---------------------------------|
|                                |                                 |
|                                |                                 |
|                                |                                 |
|                                |                                 |
|                                |                                 |

**Rysunek 39**

### f) Ustawienie dualrate/wykładnicze "Dual rate/exp."

### **Funkcja Dualrate:**

Za pomocą funkcji dualrate można zredukować wychylenia serw kanałów 1, 2 i 4 przez naciśnięcie włącznika stanu lotu. Można to zrobić, aby szybko i w prosty sposób uspokoić model, który przy pełnym wychyleniu reaguje zbyt agresywnie. Szczególnie dla początkujących operatorów modele z lekko zredukowanym wychyleniem sterów są łatwiejsze do opanowania.

Przy pierwszym locie nowego modelu, gdy jeszcze dokładnie nie wiadomo, jak mocno reaguje on na polecenia sterowania lub dla którego nie ma informacji producenta dotyczących ustawienia, doskonale sprawdziła się możliwość zredukowania wychylenia podczas lotu.

### **Funkcja wykładnicza:**

W przeciwieństwie do funkcji dualrate w funkcji wykładniczej graniczne wychylenia serw nie są zmniejszane. Funkcja wykładnicza reaguje jedynie na środkowy obszar wykresu sterowania. W praktyce oznacza to, że reakcja na dźwignię sterującą nie przebiega liniowo, lecz tworzy się krzywa. Jeśli przebieg krzywej na środku zostanie spłaszczony, model reaguje czulej na polecenia sterowanie w środkowym zakresie ustawień dźwigni sterującej. Jest to konieczne, gdy ustawione zostały duże wychylenia sterów dla ekstremalnych lotów akrobatycznych.

### **Ustawienie funkcji dualrate/wykładniczej:**

- Włączyć nadajnik i otworzyć menu ustawień funkcji.
- Przyciskami "UP" lub "DOWN" ustawić strzałke kursora przy punkcie menu "Dual rate/exp.".
- Nacisnać krótko przycisk "OK", aby otworzyć ten punkt menu.

 Na wyświetlaczu pojawia się wskazanie funkcji dualrate i wykładniczej dla kanału 1. Jednocześnie wyświetlany jest wykres krzywej sterowania oraz stan lotu "Normal" (włącznik "SWA" musi znajdować się w przednim położeniu).

W stanie lotu "Normal" ustawione sa zredukowane wychylenia sterów a w ustawieniu lotu "Sport" większe wychylenia sterów.

- Przyciskami "UP" lub "DOWN" można wybrać kanał, dla którego wartości dualrate i wykładnicze mają być ustawione jak dla lotu "Normal".
- Po naciśnięciu przycisku "OK" strzałka kursora przechodzi na ustawienie wartości dualrate.
- Przyciskami "UP" lub "DOWN" można ustawić zredukowane wychylenie serwa. Odpowiednio do ustawień zmienia się skośny przebieg krzywej sterowania.
- Po kolejnym krótkim naciśnięciu przycisku "OK" strzałka kursora przechodzi na ustawienie wartości wykładniczej. Naciśniecie i przytrzymanie przycisku "OK" powoduje, że wywołane zostaną parametry fabryczne.

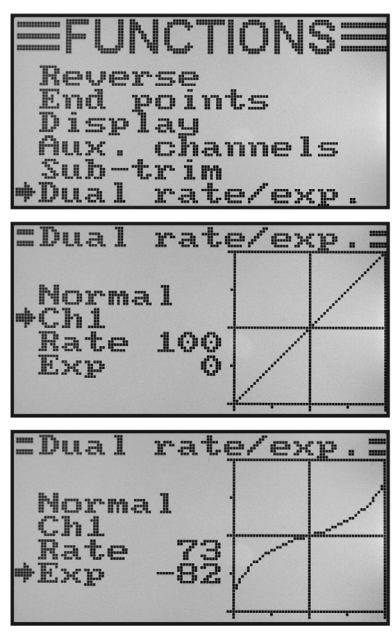

**Rysunek 40a**

- Przyciskami UP" lub DOWN" można ustawić kształt krzywej sterowania.
- Po wyborze wartości ujemnej, przebieg krzywej w środkowej części będzie bardziej płaski. Po wyborze wartości dodatniej, przebieg krzywej w środkowej części będzie bardziej stromy. Naciśnięcie i przytrzymanie przycisku "OK" powoduje, że wywołane zostaną parametry fabryczne.
- Powtórzyć czynności aż do ustawienia na wszystkich trzech kanałach żądanych wartości dualrate i wykładniczych dla lotu "Normal".
- Teraz przesunąć włącznik dźwigienkowy "SWA", aby otworzyć stan Sport"
	- W razie potrzebny w opisanym w dalszej części menu przypisania włączników "Świtches assign" można wybrać inny włącznik dźwigienkowy do przełączania rodzajów lotu.

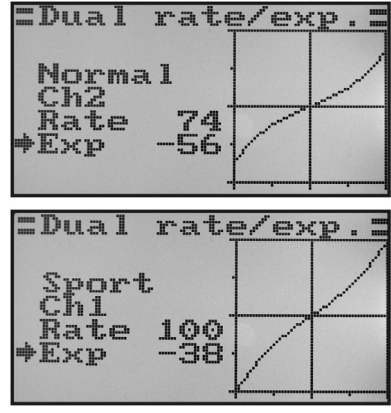

**Rysunek 40b**

- Ponownie powtórzyć opisane wyżej czynności i także dla lotu "Sport" ustawić żądane wartości dualrate i wykładnicze na wszystkich trzech kanałach. W ustawieniu "Sport" wartości nastaw powinny być wyższe niż przy ustawieniu "Normal", aby model zachowywał się znacznie żwawiej.
- Przytrzymać dłużej przycisk "CANCEL",aby zapisać ustawienia. Na wyświetlaczu ponownie pojawia się menu ustawień funkcji.
- Naciskać wielokrotnie przycisk "CANCEL", aż pojawi się ponownie ekran roboczy.

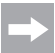

 Wychylić dźwignie sterujące poszczególnych funkcji do oporu i nacisnąć przy tym włącznik stanu lotu. Sprawdzić teraz, czy pełne (ustawienie Sport) i zredukowane (ustawienie Normal) wychylenia sterów odpowiadają oczekiwaniom oraz danym producenta modelu.

### **g) Ustawienie krzywej gazu "Throttle Curve"**

Przy pracującym proporcjonalnie urządzeniu zdalnego sterowania nadajniki sterowania i odpowiadające im serwa zachowują się liniowo (patrz także środkowy ekran na rysunku 40a). Oznacza to: Tak jak przesuwany jest nadajnik sterowania z jednej strony na drugą, tak też porusza się dźwignia odpowiedniego serwa z jednej strony na drugą.

Gdy dźwignia sterująca (Stick) funkcji gazu/skoku znajduje się w maksymalnym dolnym położeniu (L), przepustnica gaźnika powinna być prawie całkowicie zamknięta.

Gdy dźwignia sterująca zostanie przesunięta do pozycji środkowej (2), przepustnica powinna być otwarta w ok. 50%.

Gdy dźwignia sterująca zostanie przesunięta całkowicie do góry (H), przepustnica w gaźniku musi się całkowicie otworzyć, aby silnik mógł pracować z pełną mocą. Krzywa gazu tworzy wtedy linię prostą (patrz szkic obok).

Funkcja ustawiania krzywej gazu daje możliwość zmiany krzywej w pięciu punktach i zapisania tych ustawień.

### **Ustawianie krzywej gazu:**

- Włączyć nadajnik i otworzyć menu ustawień funkcji.
- Przyciskami "UP" lub "DOWN" ustawić strzałkę kursora przy punkcie menu "Throttle Curve".
- Nacisnąć krótko przycisk "OK", aby otworzyć ten punkt menu.

Na wyświetlaczu pojawiają się informacje o procentowych nastawach pięciu punktów krzywej gazu (L, 1, 2, 3 i H), wykres krzywej sterowania oraz informacja o stanie lotu. Normal" (włącznik "SWB" musi znajdować się w położeniu przednim).

 Pionowa kreska na wykresie oznacza aktualne ustawienie dźwigni sterowania gazem.

W locie "Normal" krzywa gazu powinna być tak ustawiona, aby silnik pracował na najniższych możliwych obrotach, gdy dźwignia sterująca znajduje się w pozycji wolnych obrotów. W modelach śmigłowców można ustawić nieco bardziej płaski przebieg krzywej gazu w części środkowej, aby umożliwić bardziej czuły lot w zawisie.

• Przyciskami "UP" lub "DOWN" można ustawić wartość procentową dla najniższego punktu krzywej gazu w locie "Normal". Naciśnięcie i przytrzymanie przycisku "OK" powoduje, że wywołane zostaną parametry fabryczne.

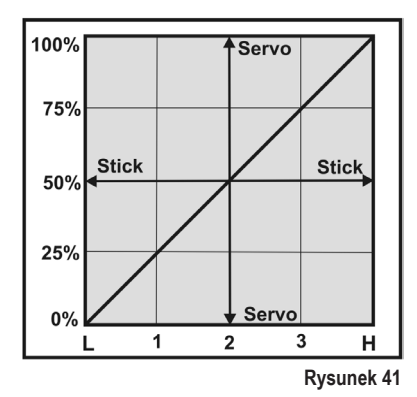

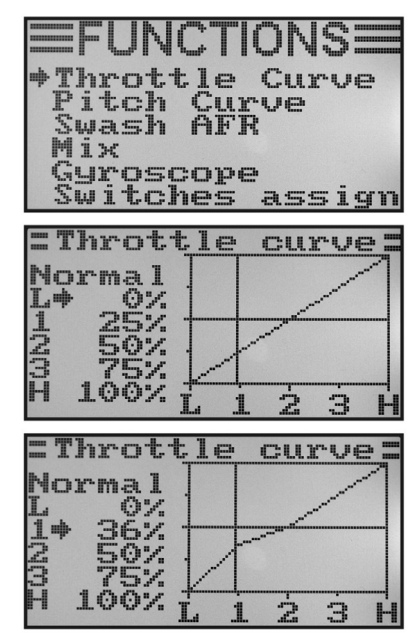

**Rysunek 42a**

- Po krótkim naciśnięciu przycisku "OK" strzałka kursora przechodzi na punkt ustawienia "1" krzywej gazu.
- Przyciskami "UP" lub "DOWN" można ustawić procentowa wartość nastawy dla tego punktu.
- Powtórzyć czynności aż do ustawienia dla wszystkich pięciu punktów wybranych wartości dla lotu "Normal".
- Teraz przesunąć włącznik dźwigienkowy "SWB", aby otworzyć stan "Idle up".

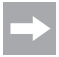

 W razie potrzebny w opisanym w dalszej części menu przypisania włączników "Switches assign" można wybrać inny włącznik dźwigienkowy do przełączania rodzajów lotu.

W locie "Idle up" można dla modeli samolotów ponieść nieco obroty jałowe, aby zapewnić pewną pracę silnika.

 W modelach śmigłowców krzywa gazu jest ustawiana w formie litery V, aby do dyspozycji była odpowiednia moc także podczas lotu odwróconego.

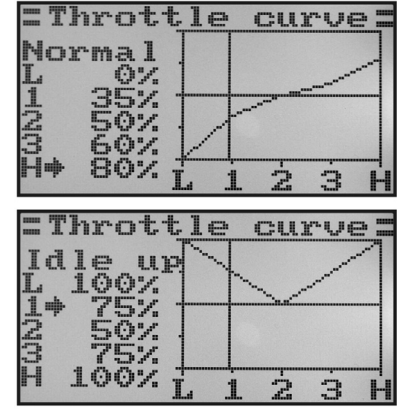

**Rysunek 42b**

- Ponownie powtórzyć opisane wyżej czynności i także dla lotu "Idle up" ustawić na wszystkich pięciu puntach żądane wartości krzywej gazu.
- Przytrzymać dłużej przycisk "CANCEL",aby zapisać ustawienia. Na wyświetlaczu ponownie pojawia się menu ustawień funkcji.
- Naciskać wielokrotnie przycisk "CANCEL", aż pojawi się ponownie ekran roboczy.

### **h) Ustawienie krzywej skoku "Pitch Curve"**

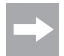

 To menu jest dostępne tylko, jeśli w menu ustawień systemowych został wybrany śmigłowiec ze zmienną funkcia pitch lub swash 90°, 120° lub 140°!

Tak jak krzywą gazu, tak i krzywą skoku można indywidualnie ustawić w pięciu punktach. Nie ma przy tym znaczenia, czy stosowany jest model tylko z jednym serwem skoku czy też jednocześnie będzie sterowana tarcza sterująca z trzema serwami.

#### **Ustawianie krzywej skoku:**

- Włączyć nadajnik i otworzyć menu ustawień funkcji.
- Przyciskami "UP" lub "DOWN" ustawić strzałke kursora przy punkcie menu "Pitch Curve".
- Nacisnąć krótko przycisk "OK", aby otworzyć ten punkt menu.

 Na wyświetlaczu pojawiają się informacje o procentowych nastawach pięciu punktów krzywej skoku (L, 1, 2, 3 i H), wykres krzywej sterowania oraz informacja o stanie lotu "Normal" (włącznik "SWB" musi znajdować się w położeniu przednim).

 Pionowa kreska na wykresie oznacza aktualne ustawienie dźwigni sterowania skokiem.

 Dla lotu "Normal" wartości krzywej skoku powinny być nieco zredukowane, aby krzywa przebiegała bardziej płasko. Wtedy można łatwiej i dokładniej sterować śmigłowcem w zawisie.

- Przyciskami "UP" lub "DOWN" można ustawić wartość procentową dla najniższego punktu krzywej skoku w locie "Normal". Naciśnięcie i przytrzymanie przycisku "OK" powoduje, że wywołane zostaną parametry fabryczne.
- Po krótkim naciśnięciu przycisku "OK" strzałka kursora przechodzi na punkt ustawienia "1" krzywej skoku. • Przyciskami "UP" lub "DOWN" można ustawić procentową wartość nastawy dla tego punktu.
- Powtórzyć czynności aż do ustawienia dla wszystkich pięciu punktów wybranych wartości dla lotu "Normal".
- Teraz przesunąć włącznik dźwigienkowy "SWB", aby otworzyć stan ..Idle up".

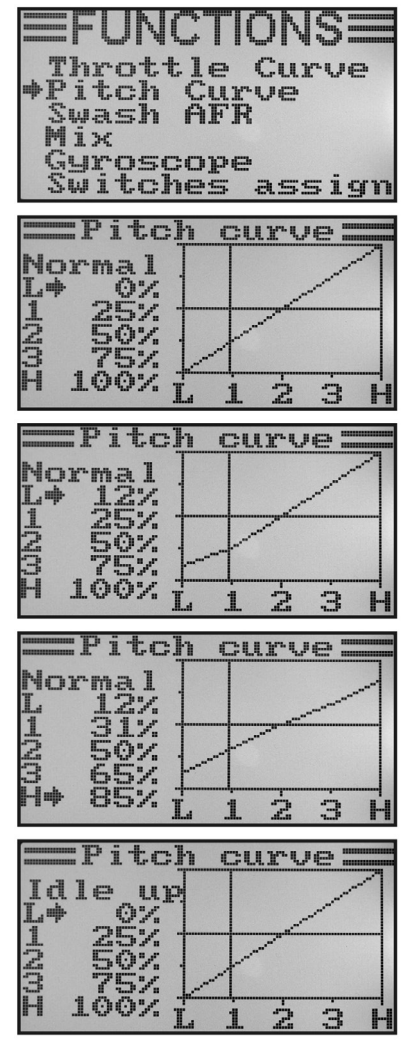

**Rysunek 43**

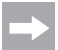

W razie potrzebny w opisanym w dalszej części menu przypisania właczników "Switches assign" można wybrać inny włącznik dźwigienkowy do przełączania rodzajów lotu.

Dla lotu "Idle up" krzywa skoku powinna być tak ustawiona, aby łopaty wirnika mogły osiągnąć maksymalny dodatni i ujemny kat nachylenia.

- Ponownie powtórzyć opisane wyżej czynności i także dla lotu "Idle up" ustawić na wszystkich pięciu puntach żądane wartości krzywej skoku.
- Przytrzymać dłużej przycisk "CANCEL",aby zapisać ustawienia. Na wyświetlaczu ponownie pojawia się menu ustawień funkcii.
- Naciskać wielokrotnie przycisk "CANCEL", aż pojawi się ponownie ekran roboczy.

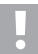

### **Uwaga!**

 Dokładne informacje o konkretnych kątach nachylenia łopat wirnika w różnych rodzajach lotu można zazwyczaj znaleźć w dokumentacji modelu śmigłowca.

#### **Ważne!**

 Należy pamiętać, że krzywa skoku i krzywa gazu wpływają na siebie wzajemnie. Jeśli np. krzywa skoku zostanie w określonym punkcie podniesiona, ze względu na większy kąt nachylenia łopat wirnika może być niezbędne podniesienie w tym punkcie także krzywej gazu.

### **i) Ustawienie serwa tarczy sterującej "Swash AFR"**

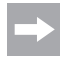

To menu jest dostępne tylko, jeśli w menu ustawień systemowych został wybrany śmigłowiec z funkcja swash 90°, 120° lub 140°!

W tym menu istnieje możliwość ustawienia stosunku poszczególnych serw tarczy sterującej względem siebie. W ten sposób można perfekcyjnie ustawić poprawny kierunek działania oraz wymagany kąt pochylenia lub przesunięcie tarczy sterującej przy poleceniach sterowania z nadajnika.

#### **Ustawianie serw tarczy sterującej:**

- Włączyć nadajnik i otworzyć menu ustawień funkcji.
- Przyciskami "UP" lub "DOWN" ustawić strzałke kursora przy punkcie menu "Swash AFR".
- Nacisnać krótko przycisk OK" aby otworzyć ten punkt menu.

 Na wyświetlaczu pojawiają się ustawione aktualnie miksery tarczy sterującej (np. Swash type 120°) oraz wartości nastaw funkcji przechylenia (Aileron), funkcji pochylenia (Elevator) oraz funkcii skoku (Pitch).

• Wychylać dźwignie sterującą funkcji przechylenia na zmiane w obie strony do oporu i naciskając przycisk "UP" lub "DOWN" ustawić pochylanie się tarczy sterującej w prawo i w lewo do żądanego położenia ukośnego. Po wprowadzeniu wartości ujemnej zmienia się kierunek ruchu tarczy sterującej.

 Dokładne wartości należy następnie ustalić i dostosować podczas wielu lotów.

Naciśnięcie i przytrzymanie przycisku "OK" powoduje, że wywołane zostaną parametry fabryczne.

- Po krótkim naciśnięciu przycisku "OK" strzałka kursora przechodzi do funkcji pochylenia.
- Wychylać dźwignię sterującą funkcji pochylenia na zmianę w obie strony do oporu i naciskając przycisk "UP" lub "DOWN" ustawić pochylanie się tarczy sterującej do przodu i do tyłu do żądanego położenia ukośnego. Po wprowadzeniu wartości ujemnej zmienia się kierunek ruchu tarczy sterującej.

 Także dla tej funkcji dokładne nastawy należy ustalić podczas wielu lotów próbnych.

Naciśnięcie i przytrzymanie przycisku "OK" powoduje, że wywołane zostaną parametry fabryczne.

• Po następnym krótkim naciśnięciu przycisku "OK" strzałka kursora przechodzi do funkcji skoku.

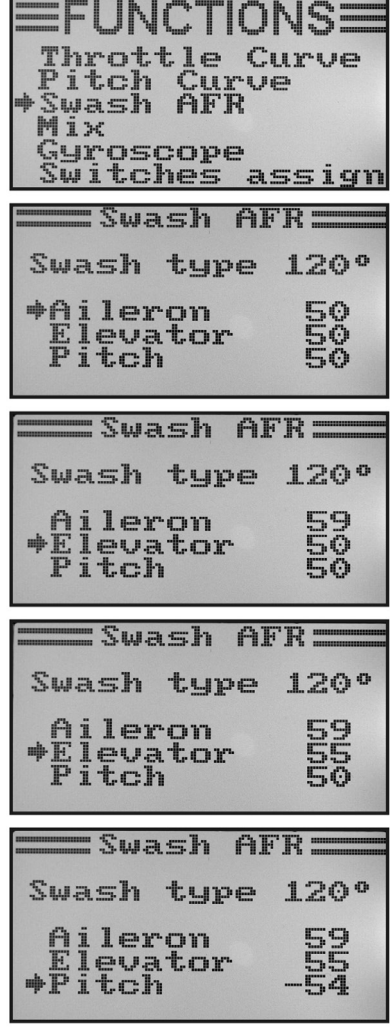

**Rysunek 44**

- Wychylać dźwignie sterującą funkcji skoku na zmianę w obie strony do oporu i naciskając przycisk "UP" lub "DOWN" ustawić przesuwanie się tarczy sterującej w górę i w dół. Naciśniecie i przytrzymanie przycisku "OK" powoduje, że wywołane zostaną parametry fabryczne. Po wprowadzeniu wartości ujemnej zmienia się kierunek ruchu tarczy sterującej.
- Przytrzymać dłużej przycisk "CANCEL",aby zapisać ustawienia. Na wyświetlaczu ponownie pojawia się menu ustawień funkcji.
- Naciskać wielokrotnie przycisk "CANCEL", aż pojawi się ponownie ekran roboczy.

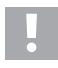

### **Ważne!**

 Należy ustawić ruchy tarczy sterującej w taki sposób, aby przy minimalnym i maksymalnym skoku do dyspozycji był jeszcze cały zakres pochylenia i przechylenia bez mechanicznego dobijania lub ograniczania drążków sterujących tarczy sterującej.

### **i) Programowanie miksera "Mix"**

W tym programowaniu jest możliwość sterowania kanałem slave przez kanał master. Sterowanie kanałem slave odbywa się liniowo, przy czym można indywidualnie zaprogramować obydwa kierunki i wartości wychylenia serwa slave a także punkt pracy miksera. Łącznie do dyspozycji są 3 dowolnie programowane miksery liniowe "Mix #1 - MIX #3".

#### **Ustawienie mikserów:**

- Włączyć nadajnik i otworzyć menu ustawień funkcji.
- Przyciskami "UP" lub "DOWN" ustawić strzałkę kursora przy punkcie menu "Mix".
- Nacisnąć krótko przycisk "OK", aby otworzyć ten punkt menu.

 Na wyświetlaczu pojawia się wskazanie miksera #1 z ustawionymi wstępnie wartościami miksera.

- Przyciskami "UP" lub "DOWN" można wybrać mikser "Mix #1 - MIX #3".
- Po naciśnięciu przycisku "OK" strzałka kursora przechodzi na funkcję miksera. Przyciskami "UP" lub "DOWN" można funkcję miksera włączyć "On" lub wyłączyć "Off".
- Po kolejnym krótkim naciśnięciu przycisku "OK" strzałka kursora przechodzi na kanał master. Przyciskami "UP" lub "DOWN" można wybrać kanał master.
- Kolejne naciśnięcie przycisku "OK" powoduje przejście strzałki kursora na kanał slave. Przyciskami "UP" lub "DOWN" można wybrać kanał slave.

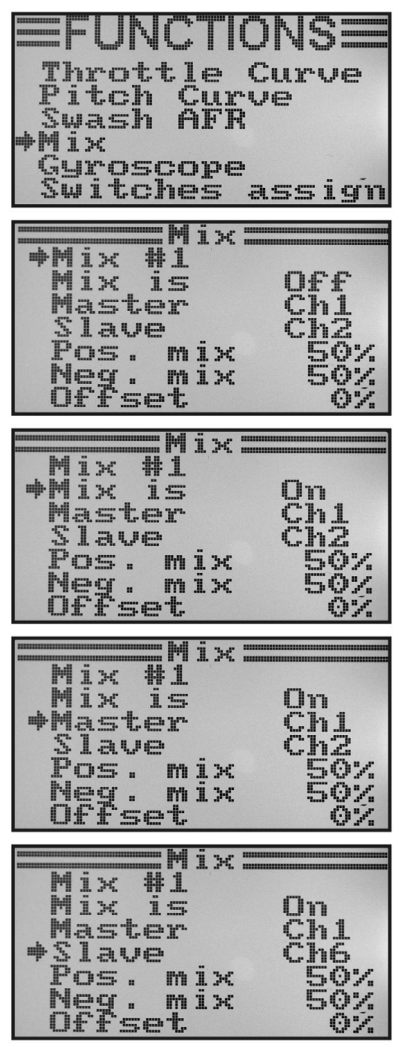

**Rysunek 45**

- Po kolejnym krótkim naciśnięciu przycisku "OK" strzałka kursora przechodzi na dodatnią wartość miksera.
- Wychylić nadajnik sterowania kanału master w jedną stronę do oporu. Przyciskami "UP" lub "DOWN" można teraz indywidualnie ustawić wartość wychylenia serwa slave. Naciśnięcie i przytrzymanie przycisku "OK" powoduje, że wywołane zostaną parametry fabryczne.
- 

 Jeśli serwo slave nie będzie reagować na zmiany wartości nastawy, wychylić nadajnik sterowania kanału master w drugą stronę do oporu. Jeśli serwo slave ma wychylać się tak samo, jak serwo master, trzeba tutaj ustawić wartość 100%. Przy ustawieniu ujemnej wartości w %, w serwie slave zmienia się kierunek działania.

- Kolejne naciśnięcie przycisku "OK" powoduje przejście strzałki kursora na ujemną wartość miksera.
- Wychylić teraz nadajnik sterowania kanału master w drugą stronę do oporu. Ustawienie odbywa się tak samo, jak przy wartości dodatniej.
- Kolejne naciśnięcie przycisku "OK" powoduje przejście strzałki kursora na wartość offsetu. Przyciskami "UP" lub "DOWN" można teraz ustawić odpowiednią wartość offsetu (patrz objaśnienie poniżej). Naciśnięcie i przytrzymanie przycisku "OK" powoduje, że wywołane zostaną parametry fabryczne.
- Przytrzymać dłużej przycisk "CANCEL",aby zapisać ustawienia. Na wyświetlaczu ponownie pojawia się menu ustawień funkcii.
- Naciskać wielokrotnie przycisk "CANCEL", aż pojawi się ponownie ekran roboczy.

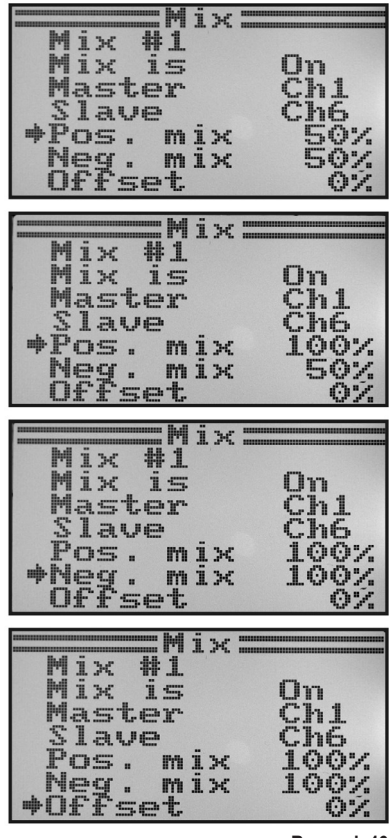

**Rysunek 46**

#### **Ustawienie offsetu:**

Punkt offsetu to pozycja nadajnika sterowania master, z którego sterowany jest także kanał slave. Przy nastawie 0% punkt offset znajduje się w pozycji środkowej nadajnika sterowania master. Jeśli w takim przypadku nadajnik sterowania master z pozycji środkowej zostanie przesunięty w lewo lub prawo, także serwo slave przy odpowiednio ustawionych wartościach wychylenia będzie wychylone z pozycji środkowej w prawo lub w lewo.

Istnieje jednak także możliwość przesunięcia punktu offsetu. Zaleca się to ustawienie, gdy serwo slave ma działać tylko w jedną stronę a jako nadajnik sterowania master jest stosowany "nadajnik sterowania nie wracający samoczynnie do pozycji neutralnej", jak np. pokrętło lub dźwignia gazu/skoku.

#### **Przykład z praktyki:**

Jeśli skrzydła szybowca posiadają spojlery, są one z reguły sterowane przez dźwignię gazu (patrz schematyczne przedstawienie na szkicu A i B).

Gdy dźwignia znajduje się z przodu (najwyższy rysunek na szkicu A) spojlery są wsunięte. Gdy dźwignia sterująca zostanie wychylona do tyłu w kierunku operatora, spojlery wysuwają się. W większości modeli konieczne jest dodanie tutaj wychylenia steru wysokości, aby model dalej leciał prosto.

Bez ustawienia offsetu (szkic A) ster wysokości przy wsuniętych i wysuniętych klapach byłby wychylany w dół i w górę zgodnie z ustawionymi wartościami.

Przy wysuniętych do polowy spojlerach ster wysokości znajduje się w położeniu środkowym, ponieważ także dźwignia gazu znajduje się w położeniu środkowym (środkowy rysunek szkicu A).

Z ustawieniem offsetu (szkic B) można wychylić dźwignię gazu całkowicie do przodu i następnie tak zmienić wartość offsetu, aby ster wysokości znalazł się ponownie w położeniu środkowym (górny rysunek szkicu B).

Jeśli teraz dźwignia gazu zostanie cofnięta do pozycji środkowej, dodane będzie niezbędne wychylenie steru wysokości.

 Ponieważ maksymalne dodanie steru wysokości osiągnięte jest już przy pozycji środkowej dźwigni gazu, wychylenie steru wysokości nie zmienia się już, gdy dźwignia gazu zostanie dalej cofnięta.

 Dla lepszego zobrazowania na ilustracjach rysunku 47 dodane wychylenie steru wysokości zostało przedstawione w sposób przesadzony w porównaniu z wychyleniem rzeczywistym.

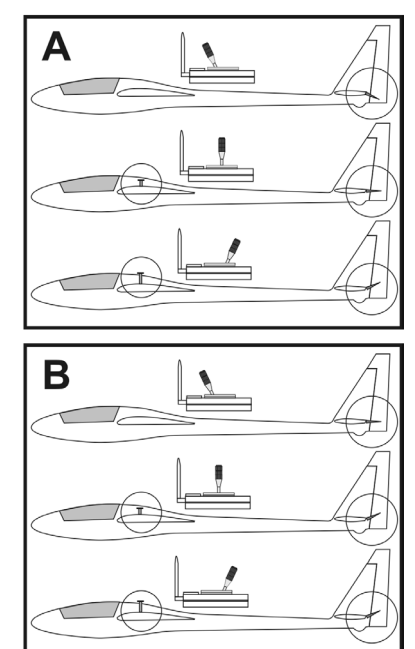

**Rysunek 47**

### k) Mikser Delta ..Elevon"

To menu jest dostepne tylko, jeśli w menu ustawień systemowych został wybrany model samolotu!

W samolotach typu latające skrzydło lub ze skrzydłami w układzie delta klapy w funkcji lotek są wykorzystywane także w roli steru wysokości, przy czym każdy płat steru jest wychylany przez własne serwo.

Serwo prawego płata steru jest podłączane do kanału 1 (CH1) a serwo lewego płata steru do kanału 2 (CH2) odbiornika (patrz szkic A).

Oba serwa przejmują wtedy wspólnie funkcje sterowania sterem wysokości (ELEVATOR) i lotkami (AILERON) = ELEVON.

Gdy dźwignia sterująca steru wysokości zostanie przyciągnięta do siebie, to patrząc na model od tyłu oba stery (Elevons) muszą wychylić się do góry (szkic B).

Gdy dźwignia sterująca steru wysokości zostanie odsunięta całkiem od siebie, to patrząc na model od tyłu oba stery muszą wychylić się do dołu (szkic C).

Gdy dźwignia sterująca steru wysokości zostanie przesunięta całkiem w lewo, to patrząc na model od tyłu lewy elevon musi wychylić się do góry a prawy elevon na dół (szkic D).

Gdy dźwignia sterująca steru wysokości zostanie przesunięta całkiem w prawo, to patrząc na model od tyłu lewy elevon musi wychylić się do dołu a prawy elevon na góry (szkic E).

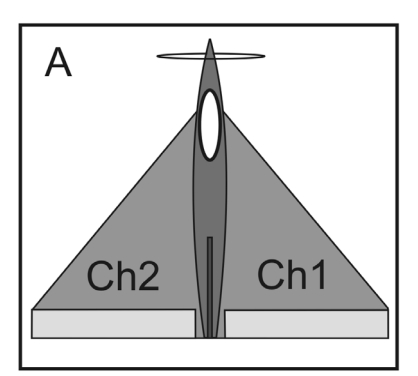

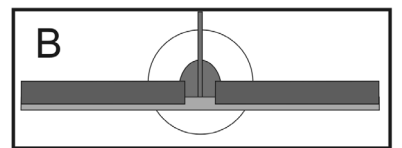

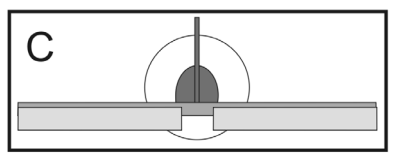

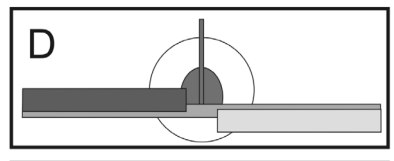

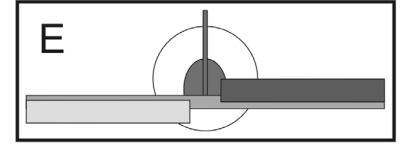

**Rysunek 48**

#### **Ustawienie miksera delta:**

- Włączyć nadajnik i otworzyć menu ustawień funkcji.
- Przyciskami "UP" lub "DOWN" ustawić strzałke kursora przy punkcie menu "Elevon".
- Nacisnąć krótko przycisk "OK", aby otworzyć ten punkt menu.

 Na wyświetlaczu pojawia się ekran miksera z ustawionymi wstępnie wartościami.

- Przyciskami "UP" lub "DOWN" można mikser włączyć "On" lub wyłączyć "Off".
- Po naciśnięciu przycisku "OK" strzałka kursora przechodzi na wartości wychylenia funkcji lotek (CH1).
- Przesunać nadajnik sterowania funkcji lotek w bok do końca i przyciskami "UP" lub "DOWN" ustawić żadane wartości wychylenia obu serw. Przy ustawieniu wartości ujemnej zmienia się kierunek działania obu serw. Naciśnięcie i przytrzymanie przycisku "OK" powoduje, że wywołane zostaną parametry fabryczne.
- Po ponownym naciśnięciu przycisku "OK" strzałka kursora przechodzi na wartości wychylenia funkcji steru wysokości  $(CH2)$
- Przesunąć nadajnik sterowania funkcji steru wysokości w dół do końca i przyciskami "UP" lub "DOWN" ustawić żadane wartości wychylenia obu serw. Naciśnięcie i przytrzymanie przycisku OK" powoduje, że wywołane zostana parametry fabryczne.
- Przytrzymać dłużej przycisk "CANCEL", aby zapisać ustawienia. Na wyświetlaczu ponownie pojawia się menu ustawień funkcii.
- Naciskać wielokrotnie przycisk "CANCEL", aż pojawi się ponownie ekran roboczy.

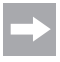

 Jeśli jedno z serw pracuje w odwrotnym kierunku, można zmienić kierunek jego działania ustawieniem rewersu (patrz rozdział 14 a).

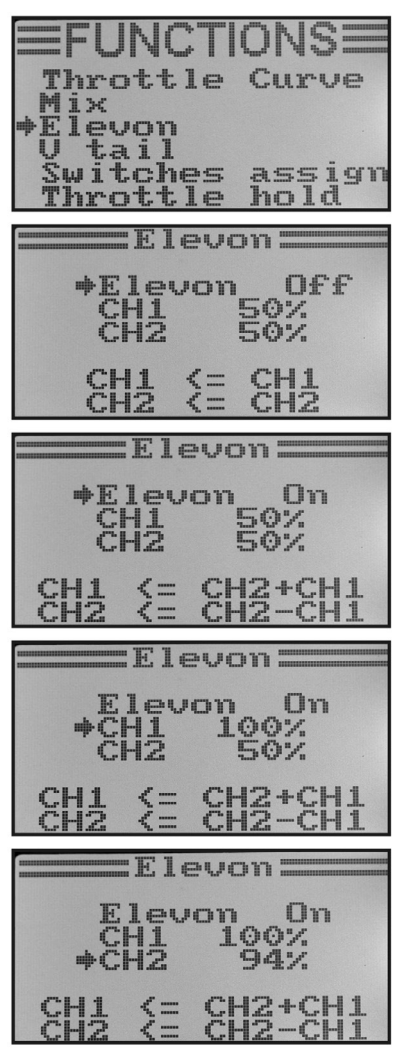

**Rysunek 49**

### **l) Mikser usterzenia V .. V tail"**

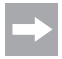

To menu jest dostępne tylko, jeśli w menu ustawień systemowych został wybrany model samolotu!

W modelach samolotów z usterzeniem V każdy płat steru musi być sterowany przez własne serwo. Obydwa serwa przejmują wtedy wspólnie sterowanie wysokością i kierunkiem.

Serwo prawego płata steru jest podłączane do kanału 2 (CH2) a serwo lewego płata steru do kanału 4 (CH4) odbiornika.

Tak jak w przypadku usterzenia krzyżowego i usterzenia typu T, płaty sterów muszą znaleźć się w jednej linii ze statecznikami i nie mogą być odchylone ani w górę ani w dół, jeśli dźwignia sterująca na nadajniku nie jest wychylona (szkic A).

Gdy dźwignia sterująca steru wysokości zostanie przyciągnięta do siebie, to patrząc na model od tyłu oba stery muszą wychylić się do góry (szkic B).

Gdy dźwignia sterująca steru wysokości zostanie odsunięta całkiem do przodu, to patrząc na model od tyłu oba stery muszą wychylić się do dołu (szkic C).

Gdy dźwignia sterująca steru kierunku zostanie przesunięta całkiem w prawo, to patrząc na model od tyłu lewy ster musi wychylić się do góry a prawy ster na dół (szkic D).

Gdy dźwignia sterująca steru kierunku zostanie przesunięta całkiem w lewo, to patrząc na model od tyłu lewy ster musi wychylić się na dół a prawy ster do góry (szkic D).

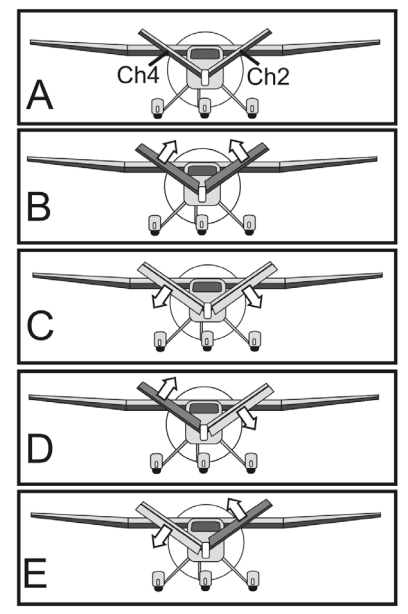

**Rysunek 50**

#### **Ustawienie miksera usterzenia V:**

- Włączyć nadajnik i otworzyć menu ustawień funkcji.
- Przyciskami "UP" lub "DOWN" ustawić strzałke kursora przy punkcie menu "V tail".
- Nacisnąć krótko przycisk "OK", aby otworzyć ten punkt menu.

 Na wyświetlaczu pojawia się ekran miksera z ustawionymi wstępnie wartościami.

- Przyciskami "UP" lub "DOWN" można mikser włączyć "On" lub wyłaczyć "Off".
- Po naciśnięciu przycisku "OK" strzałka kursora przechodzi na wartości wychylenia funkcji steru wysokości (CH2).
- Przesunąć nadajnik sterowania funkcji steru wysokości w dół do końca i przyciskami "UP" lub "DOWN" ustawić żadane wartości wychylenia obu serw. Przy ustawieniu wartości ujemnej zmienia się kierunek działania obu serw. Naciśnięcie i przytrzymanie przycisku "OK" powoduje, że wywołane zostana parametry fabryczne.
- Po ponownym naciśnięciu przycisku "OK" strzałka kursora przechodzi na wartości wychylenia funkcji steru kierunku  $(CH4)$
- Przesunąć nadajnik sterowania funkcji lotek w bok do końca i przyciskami "UP" lub "DOWN" ustawić żadane wartości wychylenia obu serw. Naciśnięcie i przytrzymanie przycisku "OK" powoduje, że wywołane zostaną parametry fabryczne.
- Przytrzymać dłużej przycisk "CANCEL", aby zapisać ustawienia. Na wyświetlaczu ponownie pojawia się menu ustawień funkcii.
- Naciskać wielokrotnie przycisk "CANCEL", aż pojawi się ponownie ekran roboczy.

 Jeśli jedno z serw pracuje w odwrotnym kierunku, można zmienić kierunek jego działania ustawieniem rewersu (patrz rozdział 14 a).

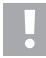

### **Uwaga, ważne!**

 Nadajnik zdalnego sterowania nie pozwala na jednoczesne korzystanie z miksera delta i miksera usterzenia V. W takim przypadku przy próbie otwarcia drugiego miksera pojawia się następujący komunikat błędu na wyświetlaczu: "Elevon enabled" lub "V tail enabled".

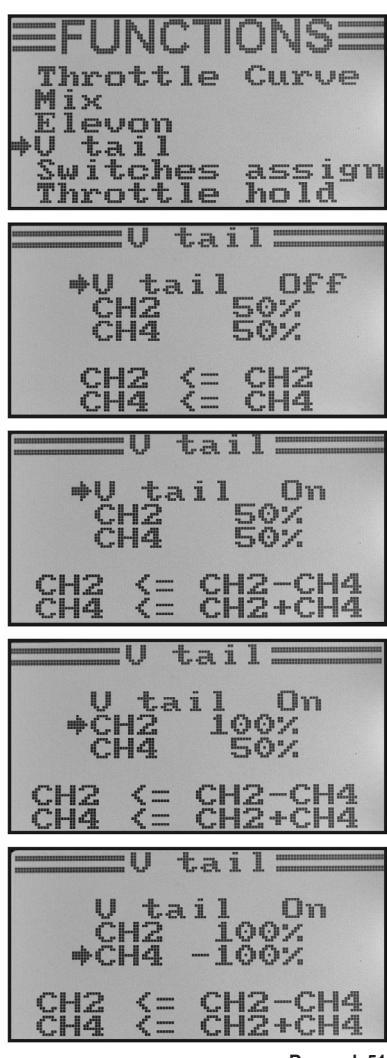

**Rysunek 51**

### m) Ustawienie czułości giroskopu "Gyroscope"

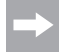

To menu jest dostępne tylko, jeśli w menu ustawień systemowych został wybrany model śmigłowca!

Do stabilizacji ogona śmigłowca w powietrzu stosowane są tzw. systemy giroskopowe. Podłącza się je między odbiornikiem a serwem ogona. Jeśli ogon wskutek silnego powiewu wiatru lub wskutek działania innych czynników obróci się na bok, giroskop to rozpoznaje i wysyła do serwa ogona odpowiednie polecenie kompensacji tego ruchu. W systemach giroskopowych posiadających dodatkowo wejście regulatora, można ustawić indywidualną czułość osobno każdego stanu lotu i niezależnie od siebie. W tym celu wejście regulatora giroskopu należy połączyć z kanałem 5 odbiornika.

Dalsze informacje w tym zakresie znajdują się w instrukcji użytkowania systemu giroskopowego.

### **Ustawianie czułości giroskopu:**

- Włączyć nadajnik i otworzyć menu ustawień funkcji.
- Przyciskami UP" lub DOWN" ustawić strzałkę kursora przy punkcie menu "Gyroskope".
- Nacisnąć krótko przycisk "OK", aby otworzyć ten punkt menu.

 Na wyświetlaczu pojawia się aktualne ustawienie załączenia czułości giroskopu, stan lotu "Normal" (włącznik "SWB" musi znajdować się w przedniej pozycji) oraz wartość nastawy. Strzałki kursora funkcji miksera wskazuje, że czułość giroskopu można aktywować lub dezaktywować.

- Przyciskami "UP" lub "DOWN" można czułość giroskopu włączyć "On" lub wyłączyć "Off".
- Po naciśnieciu przycisku "OK" strzałka kursora przechodzi na ustawienie wartości czułości giroskopu.
- Przyciskami "UP" lub "DOWN" można ustawić czułość giroskopu dla stanu lotu "Normal". Naciśnięcie i przytrzymanie przycisku "OK" powoduje, że wywołane zostaną parametry fabryczne.

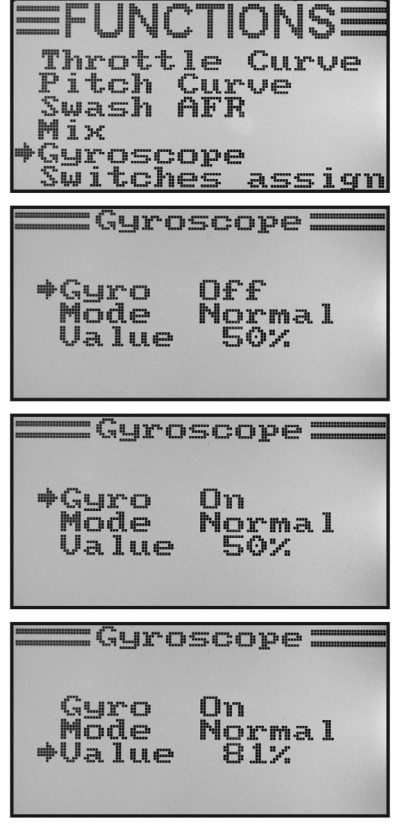

**Rysunek 52a**

- Teraz przesunąć włącznik dźwigienkowy "SWB", aby otworzyć stan ..idle up".
- Ustawić czułość giroskopu wymaganą dla tego stanu lotu.
- Przytrzymać dłużej przycisk "CANCEL",aby zapisać ustawienia. Na wyświetlaczu ponownie pojawia się menu ustawień funkcji.
- Naciskać wielokrotnie przycisk "CANCEL", aż pojawi się ponownie ekran roboczy.

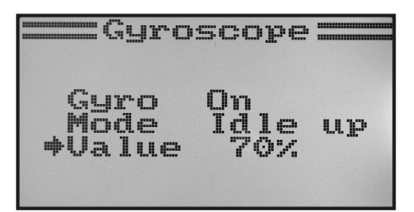

**Rysunek 52b**

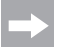

W razie potrzebny w opisanym w dalszej części menu przypisania włączników ("Switches assign") można wybrać inny włącznik dźwigienkowy do przełączania rodzajów lotu.

### **n) Przypisanie włączników "Switches assign"**

W tym menu można indywidualnie określić, jakie włączniki mają być używane do różnych stanów lotu oraz do przełączania gazu (patrz ostatni punkt menu).

### **Ustawienie przypisania włączników:**

- Włączyć nadajnik i otworzyć menu ustawień funkcji.
- Przyciskami "UP" lub "DOWN" ustawić strzałkę kursora przy punkcie menu "Switches assign".
- Nacisnąć krótko przycisk "OK", aby otworzyć ten punkt menu.

 Na wyświetlaczu pojawiają się trzy możliwości przełączania z przypisanymi do nich włącznikami. W zależności od aktualnego ustawienia włączników pojawiają się informacje "Normal" i .Off" albo .Sport", .Idle up" i .On".

- Przyciskami "UP" lub "DOWN" można wybrać, który włącznik dźwigienkowy "SwA", "SwB" czy "SwD" ma być używany do przełączania stanu lotu "Normal" i "Sport".
- Po naciśnięciu przycisku "OK" strzałki kursora przechodzi do przełączania następnego stanu lotu "Normal" i "Idle up".
- Przyciskami "UP" lub "DOWN" można wybrać, który włącznik dźwigienkowy ma być używany do tego przełączania.
- Wybór włącznika do przełączania gazu odbywa się wg tego samego schematu.
- Przytrzymać dłużej przycisk "CANCEL", aby zapisać ustawienia. Na wyświetlaczu ponownie pojawia się menu ustawień funkcii.
- Naciskać wielokrotnie przycisk "CANCEL", aż pojawi się ponownie ekran roboczy.

| UNCTIONSE<br>Throttle Curve<br>Pitch Curve<br>Swash AFR<br>Mіx<br>Gyroscope<br>Switches assign |  |
|------------------------------------------------------------------------------------------------|--|
| Switches assign                                                                                |  |
| <mark>→Fly mode SwA</mark><br>Normal                                                           |  |
| Idle mode SwB                                                                                  |  |
| Thro. hold SwD<br>Thro. hold SwD                                                               |  |
| :Switches assign                                                                               |  |
| *Fly mode Sw <mark>D</mark>                                                                    |  |
| mode SwB<br>Idle                                                                               |  |
| Normal<br>Thro, hold SwD                                                                       |  |
| :Switches assign                                                                               |  |
| *Fly_mode SwD                                                                                  |  |
| <b>Sport<br/>Idle mode SwB</b>                                                                 |  |
| Norma 1<br>Thro, hold SwD                                                                      |  |
| :Switches assign                                                                               |  |
| Fly_mode SwD<br>Sport                                                                          |  |
|                                                                                                |  |
| Idle_mode SwB<br>Idle_up<br>Thro. hold SwA<br>Un l                                             |  |

**Rysunek 53**

### **o) Przełączenie gazu "Throttle hold"**

Do ćwiczenia lądowania z autorotacją niezbędne jest odłączenie włącznikiem dźwigienkowym funkcji silnika od dźwigni skoku. Silnik spalinowy musi przy tym zostać tak zdławiony, aby sprzęgło odśrodkowe zostało na pewno otwarte. Jednakże silnik musi być też tak ustawiony, aby spontanicznie pobrał gaz i w razie potrzeby mógł być natychmiast dołączony, jeśli będzie tego wymagać sytuacja.

Ponadto można wykorzystać tę funkcję jako układ zabezpieczający. Gdy po rozruchu silnika spalinowego model jest niesiony do miejsca startu, można uaktywnić przełączanie gazu. Wtedy przypadkowe przestawienie dźwigni sterującej gazu nie powoduje niepożądanego wzrostu obrotów silnika.

### **Ustawianie przełączenia gazu:**

- Włączyć nadajnik i otworzyć menu ustawień funkcji.
- Przyciskami "UP" lub "DOWN" ustawić strzałkę kursora przy punkcie menu "Throttle hold".
- Nacisnąć krótko przycisk "OK", aby otworzyć ten punkt menu.

 Na wyświetlaczu pojawia się aktualny stan załączenia funkcji oraz wartość nastawy. Ponadto przy dolnej krawędzi wyświetlacza podawana jest informacja o ustawieniuwłącznika dźwigienkowego funkcji przełączania gazu. Informacja "Not engaged" oznacza, że przełączanie gazu jest wyłączona a "Engaged" oznacza, że funkcja jest włączona.

- Przyciskami "UP" lub "DOWN" można przełączanie gazu włączyć "On" lub wyłączyć "Off".
- Po naciśnięciu przycisku "OK" strzałka kursora przechodzi na ustawienie wartości przełączenia gazu.
- Przyciskami "UP" lub "DOWN" można przy włączonym przełączaniu gazu tak ustawić serwo gazu, aby silnik niezawodnie pracował na wolnych obrotach. Naciśnięcie i przytrzymanie przycisku "OK" powoduje, że wywołane zostaną parametry fabryczne.
- Przytrzymać dłużej przycisk "CANCEL", aby zapisać ustawienia. Na wyświetlaczu ponownie pojawia się menu ustawień funkcii.
- Przy poruszeniu włącznika dźwigienkowego przełączania gazu silnik musi przejść z ustawionych wolnych obrotów na obroty odpowiadające aktualnemu ustawieniu włącznika dźwigienkowego funkcji gazu.
- Naciskać wielokrotnie przycisk "CANCEL", aż pojawi się ponownie ekran roboczy.

Throttle Curve Mix Ħ tail Switches assign Thrott le ho Id Throttle hold:  $+H<sub>0</sub>$  1d **NFF** Ēô∵  $U = I \cup P$ Not engaged  $=$  Throttle hold: +Hold  $n_{\rm m}$ Eosc  $U = I \cup F$ Not engaged =Throttle hold: Hold<br>\*Value  $On$ Not engaged Throttle hold: Hold On  $+$ Value **Engaged** 

**Rysunek 54**

## **15. Obsługa zdalnego sterowania**

Nawet najlepsze urządzenie zdalnego sterowania na niewiele się przyda, jeśli zastosowane baterie są wyczerpane a akumulatory nie zostały naładowane. Dlatego przed każdym dniem lotów należy sprawdzić baterie nadajnika (miernik baterii) oraz naładować akumulatory odbiornika zgodnie z zaleceniami producenta. Ważne jest, aby nie doładowywać krótko akumulatorów. Należy stosować odpowiednie urządzenia z funkcją rozładowywania, aby zawsze mieć dokładną wiedzę o rzeczywistej sprawności akumulatorów.

Przed rozpoczęciem lotu należy sprawdzić poprawność ustawień nadajnika zdalnego sterowania.. Szczególnie ważne jest, czy otwarta została pamięć modelu pasująca do używanego modelu i czy wszystkie przyciski trymerów są ustawione w pozycjach środkowych. Ponadto należy sprawdzić poprawne ustawienie włączników i pokręteł.

Nastepnie należy włączyć odbiornik w modelu i sprawdzić na modelu wszystkie funkcie sterowania. Przed pierwszym lotem przeprowadzić test zasięgu przy pracującym silniku. W tym celu pomocnik musi trzymać model na wysokości ok. 1 m nad ziemią. Przy bezpośrednim kontakcie wzrokowym model musi reagować bezbłędnie na polecenia sterowania z odległości minimum 400 m.

Po sprawdzeniu zasięgu i jeśli wszystkie funkcję działają prawidłowo, można wystartować model. Jeśli model nie leci prosto, można podczas lotu skorygować położenie sterów trymerami. Ponieważ jednak podczas lotu należy zawsze cały czas obserwować model, obsługa trymerów jest wspomagana akustycznie. Przy każdym krótkim poruszeniu dźwigni trymera nadajnik wydaje krótki dźwięk. Wysokość dźwięku zależy od kierunku działania trymera. Środkowe ustawienie jest sygnalizowane akustycznie dłuższym dźwiękiem.

Po wylądowaniu zawsze należy najpierw wyłączyć odbiornik a dopiero później nadajnik.

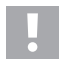

### **Uwaga!**

 Nigdy nie wyłączać nadajnika, gdy model jeszcze jest używany. Wskutek zakłóceń sygnału radiowego modle może nagle wykonywać niekontrolowane ruchy serw a silniki elektryczne mogą nagle zacząć pracować z pełną mocą.

Następnie należy tak ustawić w modelu drążki łączone przegubowo, aby wskaźnik trymerów na wyświetlaczu mógł się znaleźć w pozycji środkowej z model mimo to leciał prosto. Przy minimalnych odchyleniach istnieje także możliwość drobnej korekty podstawowego ustawienia trymerów.

## **16. Funkcja łączenia**

Aby nadajnik i odbiornik współpracowały ze sobą, muszą być połączone ze sobą z użyciem tego samego cyfrowego kodowania. Podczas dostawy nadajnik i odbiornik są już odpowiednio ustawione i mogą być od razu używane. Ponowne ustawienie funkcji łączenia jest konieczne przede wszystkim po wymianie nadajnika lub odbiornika a także przy usuwaniu zakłóceń.

Zanim będzie można połączyć odbiornik z nadajnikiem, należy sprawdzić, czy nadajnik pracuje z odpowiednim kodowaniem cyfrowym (patrz "RX setup" w menu ustawień systemowych).

#### **Aby wykonać funkcję łączenia, należy postępować w następujący sposób:**

- Nadajnik i odbiornik muszą znajdować się bardzo blisko siebie (ok. 50 cm odstępu).
- Wyłączyć nadajnik.
- Jeżeli do odbiornika są podłączone serwa, należy je odłączyć.
- Podłączyć znajdujący się w zestawie wtyk programowania (1) do gniazda "B/VCC" odbiornika.
- Zasilanie odbiornika (akumulator odbiornika lub regulator jazdy z BEC) podłącza się do dowolnego wyjścia odbiornika.
- Włączyć odbiornik. Dioda LED w odbiorniku (2) zaczyna szybko migać.
- Nacisnąć i przytrzymać przycisk Binding (patrz rys. 1, poz. 13) na nadajniku.
- Przy wciśniętym przycisku Binding włączyć nadajnik włącznikiem/wyłącznikiem. Na wyświetlaczu pojawia się na krótko komunikat "RXBinding" a przy poprawnym połączeniu informacja "RXBind OK". Bezpośrednio potem wyłączyć przełącza się na ekran roboczy.
- Dioda LED w odbiorniku (2) miga teraz wolno i proces łączenia jest zakończony.
- Puścić przycisk łączenia.
- Wyłączyć nadajnik a następnie odbiornik.

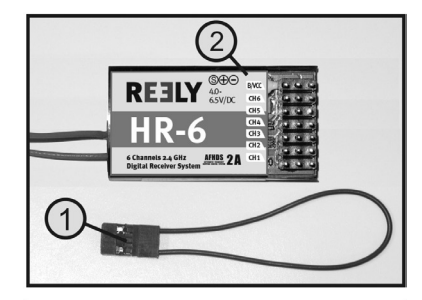

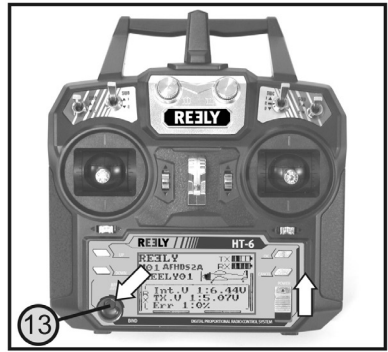

**Rysunek 55**

- Odłączyć wtyk programowania i ponownie odłączyć serwa/regulatory do odbiornika.
- Sprawdzić działanie układu.

 Odbiornik i serwa powinny teraz ponownie reagować na sygnały sterowania z nadajnika. Jeśli tak nie jest, należy powtórzyć proces łączenia oraz sprawdzić kodowanie cyfrowe nadajnika i odbiornika.

## **17. Konserwacja i utrzymanie**

Urządzenie z zewnątrz należy czyścić jedynie miękką, suchą szmatką lub pędzelkiem. W żadnym wypadku nie należy stosować agresywnych środków czyszczących lub roztworów chemicznych, ponieważ może to spowodować uszkodzenie powierzchni obudowy.

## **18. Deklaracja zgodności (DOC)**

My, Conrad Electronic SE, Klaus-Conrad-Straße 1, D-92240 Hirschau, deklarujemy, że produkt ten jest zgodny z postanowieniami Dyrektywy 2014/53/UE.

Pełny tekst deklaracji zgodności UE jest dostępny pod następującym adresem internetowym:

www.conrad.com/downloads

Prosze wprowadzić numer produktu w pole wyszukiwania; następnie można ściągnąć deklarację zgodności UE w dostępnych językach.

## **19. Utylizacja**

### **Produkt**

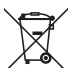

Wszystkie urządzenia elektryczne i elektroniczne wprowadzane na rynek europejski muszą być oznaczone tym symbolem. Ten symbol oznacza, że po zakończeniu okresu użytkowania urządzenie to należy usunąć utylizować oddzielnie od niesortowanych odpadów komunalnych.

Każdy posiadacz zużytego sprzętu jest zobowiązany do przekazania zużytego sprzętu do selektywnego punktu zbiórki odrębnie od niesegregowanych odpadów komunalnych. Przed przekazaniem zużytego sprzętu do punktu zbiórki użytkownicy końcowi są zobowiązani do wyjęcia zużytych baterii i akumulatorów, które nie są zabudowane w zużytym sprzęcie, a także lamp, które można wyjąć ze zużytego sprzętu, nie niszcząc ich.

Dystrybutorzy urządzeń elektrycznych i elektronicznych są prawnie zobowiązani do nieodpłatnego odbioru zużytego sprzętu. Conrad oferuje następujące **możliwości bezpłatnego** zwrotu (więcej informacji na naszej stronie internetowej):

- w naszych filiach Conrad
- w punktach zbiórki utworzonych przez Conrad
- w punktach zbiórki publiczno-prawnych zakładów utylizacji lub w systemach zbiórki utworzonych przez producentów i dystrybutorów w rozumieniu ElektroG (niemiecki system postępowania ze złomem elektrycznym i elektronicznym).

Użytkownik końcowy jest odpowiedzialny za usunięcie danych osobowych ze zużytego sprzętu przeznaczonego do utylizacji.

Należy pamiętać, że w krajach poza Niemcami mogą obowiązywać inne obowiązki dotyczące zwrotu i recyklingu zużytego sprzętu.

### **Baterie/akumulatory**

Należy wyjąć włożone baterie/akumulatory i utylizować je oddzielnie od produktu. Użytkownik końcowy jest prawnie (rozporządzenie w sprawie baterii) zobowiązany do zwrotu wszystkich zużytych baterii/akumulatorów; utylizacja z odpadami gospodarstwa domowego jest zakazana.

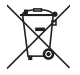

Baterie/akumulatory zawierające szkodliwe substancie są oznaczone zamieszczonym obok symbolem, który wskazuje na zakaz ich utylizacji z odpadami gospodarstwa domowego. Oznaczenia metali ciężkich: Cd = kadm, Hg = rtęć, Pb = ołów (oznaczenia znajdują się na bateriach/akumulatorach np. pod ikoną kosza na śmieci po lewej stronie).

Zużyte baterie/akumulatory można także oddawać do nieodpłatnych gminnych punktów zbiorczych, do sklepów producenta lub we wszystkich punktach, gdzie sprzedawane są baterie. W ten sposób użytkownik spełnia wymogi prawne i ma swój wkład w ochronę środowiska.

Przed utylizacia należy całkowicie zakryć odsłoniete styki baterii/akumulatorów kawałkiem taśmy klejącej, aby zapobiec zwarciom. Nawet jeśli baterie/akumulatory są rozładowane, zawarta w nich energia szczątkowa może być niebezpieczna w przypadku zwarcia (rozerwanie, silne nagrzanie, pożar, eksplozja).

## **20. Usuwanie awarii**

Urządzenie to zostało wprawdzie zbudowane zgodnie z aktualnym stanem techniki, lecz mimo to mogą pojawić się błędy w działaniu lub awarie. Z tego powodu podajemy poniżej kilka informacji, w jaki sposób można usunąć ewentualne awarie.

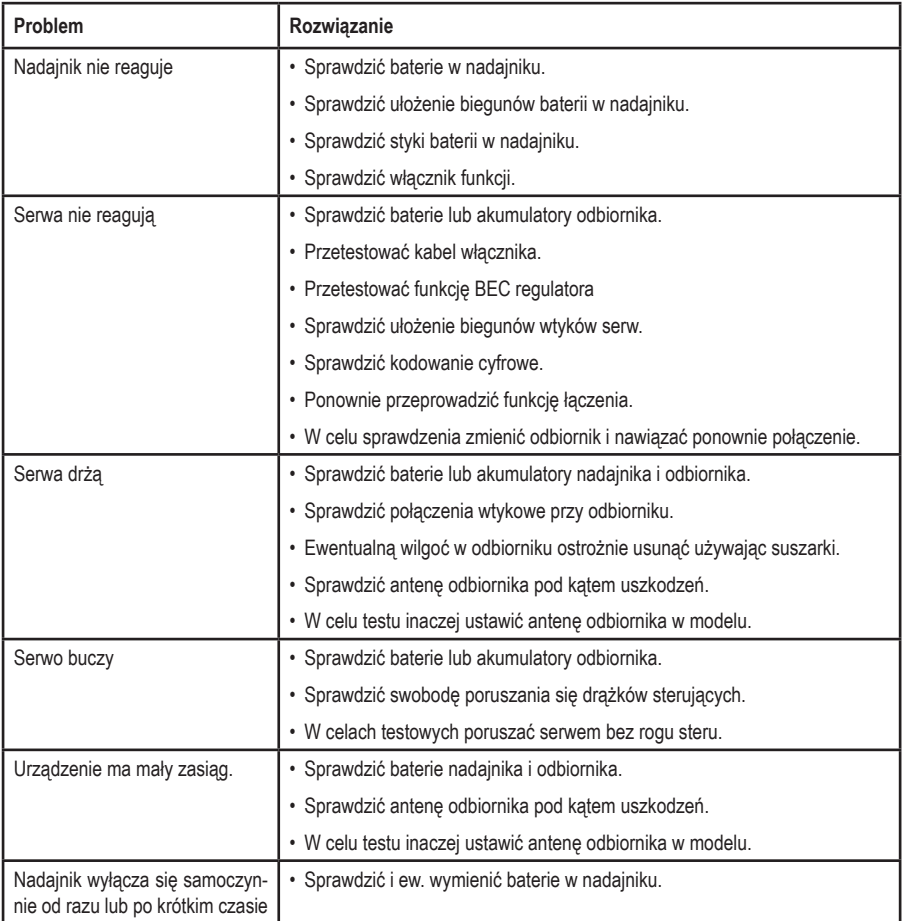

# **21. Dane techniczne**

## **a) Nadajnik**

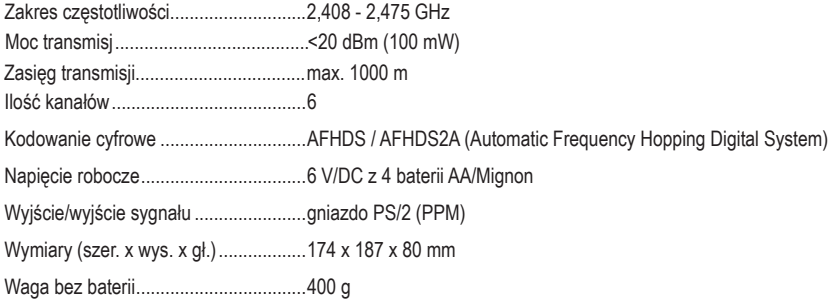

## **b) Odbiornik**

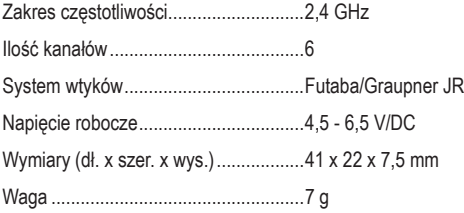

To publikacja została opublikowana przez Conrad Electronic SE, Klaus-Conrad-Str. 1, D-92240 Hirschau, Niemcy (www.conrad.com).

Wszelkie prawa odnośnie tego tłumaczenia są zastrzeżone. Reprodukowanie w jakiejkolwiek formie, kopiowanie, tworzenie mikrofilmów lub przechowywanie za pomocą urządzeń elektronicznych do przetwarzania danych jest zabronione bez pisemnej zgody wydawcy. Powielanie w całości lub w części jest zabronione. Publikacja ta odpowiada stanowi technicznemu urządzeń w chwili druku.

**© Copyright 2024 by Conrad Electronic SE. 1310037\_v2\_0124\_02\_dh\_mh\_pl**